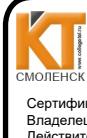

ДОКУМЕНТ ПОДПИСАН ЭЛЕКТРОННОЙ ПОДПИСЬЮ

Сертификат: 009533997B26BB162CCCB9A17C8FD30591 nanau: I*l*ingue цко Ирина Васиг Бладелец. иванешко ирина Басилвевна<br>Действителен: с 22.05.2023 до 14.08.2024

Согласовано ведущий специалист-эксперт отдела по защите информации ГУ-ОПФ по Смоленской области

 $3/2023$  r. Ефремов А.А.

**УТВЕРЖДАЮ** Заместитель директора по Фебной работе И. В. Иванешко  $\overline{\mathcal{Q}}$ 2023 г.

#### КОМПЛЕКТ ОЦЕНОЧНЫХ СРЕДСТВ ПО ПРОМЕЖУТОЧНОЙ АТТЕСТАЦИИ (КВАЛИФИКАЦИОННОМУ ЭКЗАМЕНУ) ПО ПРОФЕССИОНАЛЬНОМУ МОДУЛЮ

#### ПМ.04 Выполнение работ по одной или нескольким профессиям рабочих, должностям служащих (Оператор электронно-вычислительных и вычислительных машин) 10.02.04 Обеспечение информационной безопасности телекоммуникационных систем

Квалификационный экзамен является итоговой формой контроля по профессиональному молулю и проверяет готовность студента к выполнению указанного вида профессиональной деятельности, сформированности у него видов практического опыта, определенных в рабочей программе профессионального модуля. К экзамену допускаются студенты, имеющие оценку по комплексному дифференцированному зачету по МДК04.01, УП04, ПП04.

При выполнении заданий студенты могут пользоваться персональными компьютерами и периферийным оборудованием, программным обеспечением, Интернет-ресурсами, которые разрешены к использованию на квалификационном экзамене и указаны в билете в разлеле инструкция.

Результаты квалификационного экзамена определяются на основании оценочной ведомости и результатов решения профессиональных задач оценками «отлично». «хорошо», «удовлетворительно», «неудовлетворительно», вносятся в итоговую ведомость квалификационного экзамена аттестационной комиссии и объявляются в тот же день.

Решение аттестационной комиссии об окончательной оценке студента по квалификационному экзамену принимается на закрытом заседании простым большинством голосов членов аттестационной комиссии, участвующих в заседании. При равном числе голосов голос председателя является решающим.

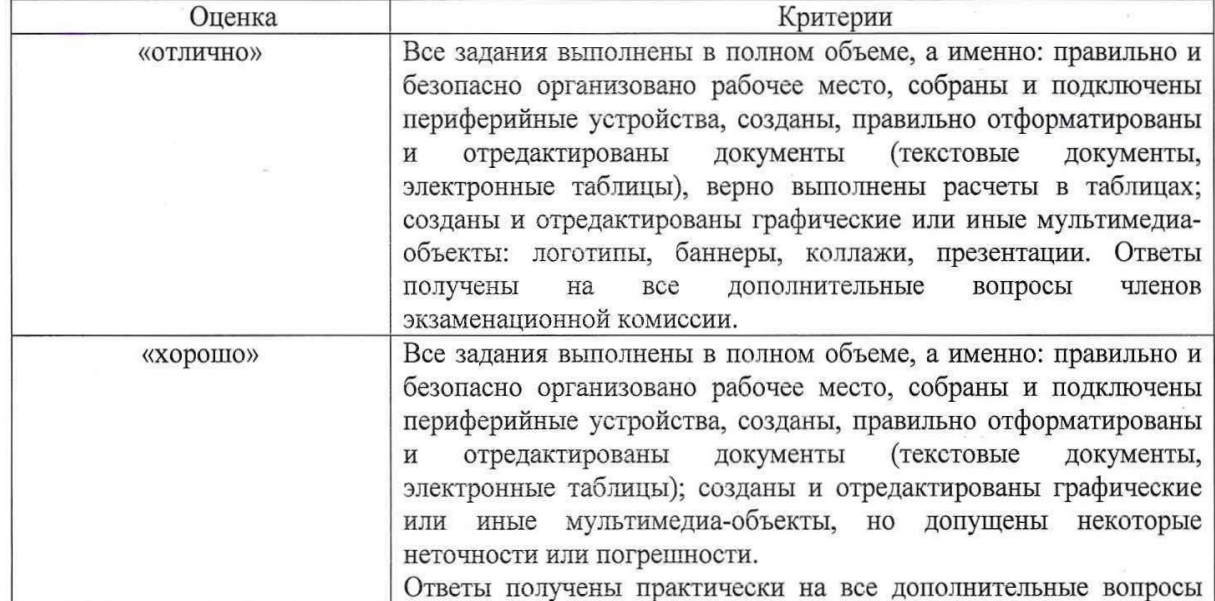

Критерии оценки квалификационного экзамена

 $\mathbf{1}$ 

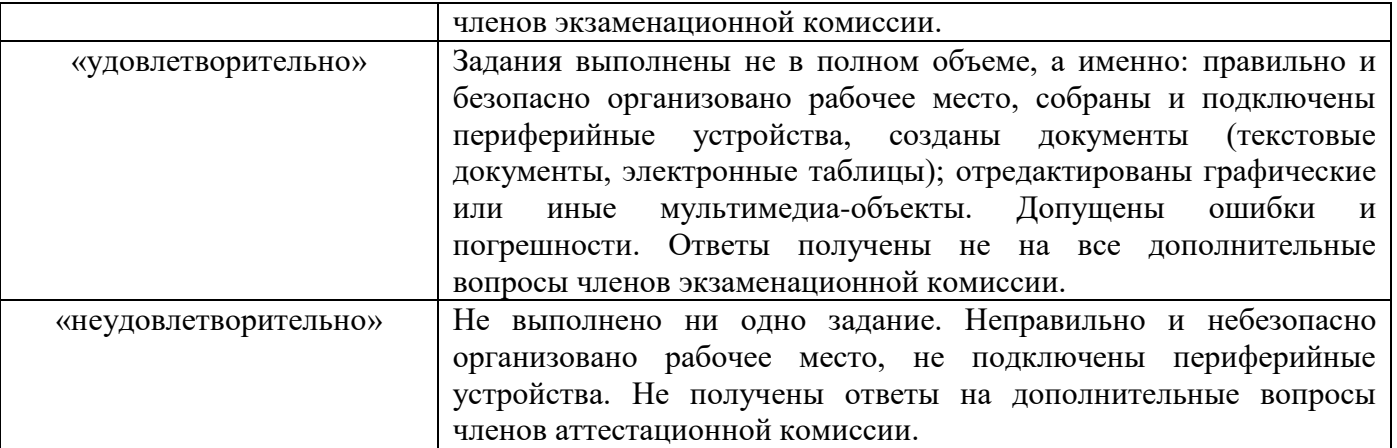

Экзамен по профессиональному модулю проводится в устной форме по билетам. Билет содержит практические задания для проверки практического опыта (ПО):

ПО1. Подготавливать к работе и настраивать аппаратное обеспечение, периферийные устройства, операционную систему персонального компьютера и мультимедийное оборудование.

ПО2. Выполнять ввод цифровой и аналоговой информации в персональный компьютер с различных носителей.

ПО3. Обрабатывать аудио и визуальный контент средствами звуковых, графических и видеоредакторов.

## **Критерии оценивания экзаменационного задания.**

**Задание 1 Инструкция:** Внимательно прочитайте задание. Вы можете воспользоваться: Оборудование: системный блок, мониторы, клавиатура, мышь, кабели. Программное обеспечение: пакет приложений MicroSoft Office (LibreOffice), графический редактор Gimp, Blender, звуковой редактор Audacity. Интернет-ресурсы. Время выполнения задания – 30 минут.

**Текст задания:**

**1. Организуйте свое рабочее место согласно следующим действиям:**

**Осмотрите рабочее место и убедитесь в его технической безопасности. Соберите и включите компьютер и необходимые периферийные устройства. В случае необходимости произведите донастройку необходимого аппаратного и программного обеспечения.**

**2. С помощью графического редактора создайте и отредактируйте логотип Компаниизастройщика.**

**3. В текстовом редакторе создайте рекламный буклет, включающий логотип из задания 2. Документ должен содержать отформатированный текст не менее 5 абзацев, маркированный список и может включать другие объекты по Вашему желанию.**

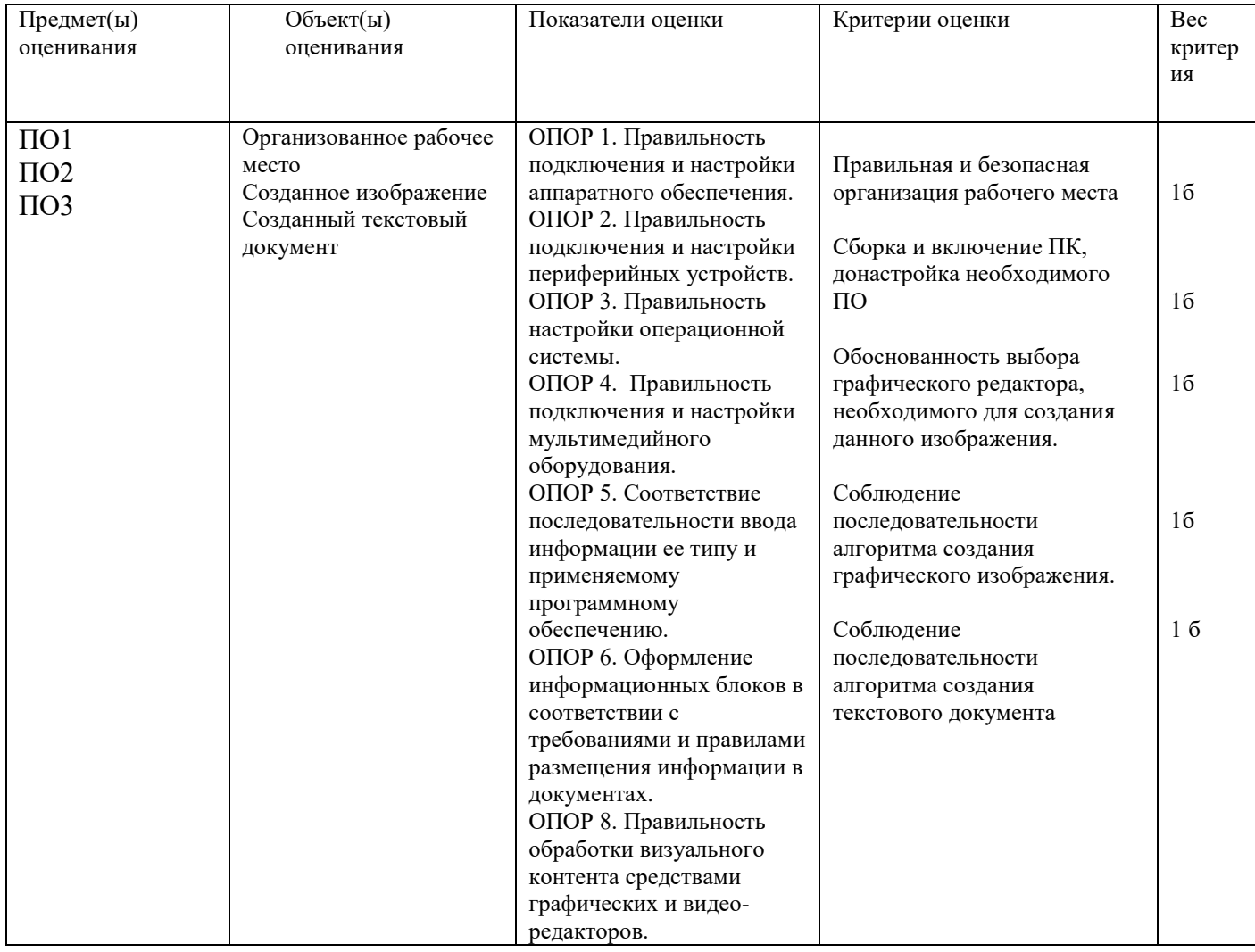

## Инструкция:

Внимательно прочитайте задание.

Вы можете воспользоваться:

Оборудование: системный блок, мониторы, клавиатура, мышь, кабели.

Программное обеспечение: пакет приложений MicroSoft Office (LibreOffice), графический редактор Gimp, Blender, звуковой редактор Audacity.

Интернет-ресурсы.

Время выполнения задания - 30 минут.

Текст задания:

1. Организуйте свое рабочее место согласно следующим действиям:

Осмотрите рабочее место и убедитесь в его технической безопасности. Соберите и включите компьютер и необходимые периферийные устройства. В случае необходимости произведите донастройку необходимого аппаратного и программного обеспечения.

Создайте рекламную презентацию компании-застройщика, включающую текст,  $2.$ изображения, звук и другие объекты. Настройте и покажите презентацию.

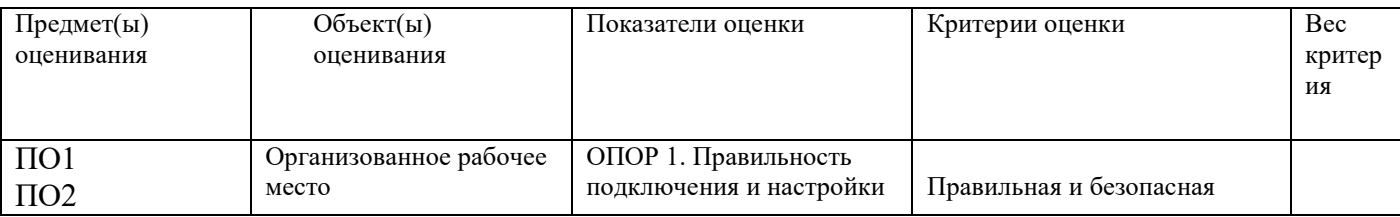

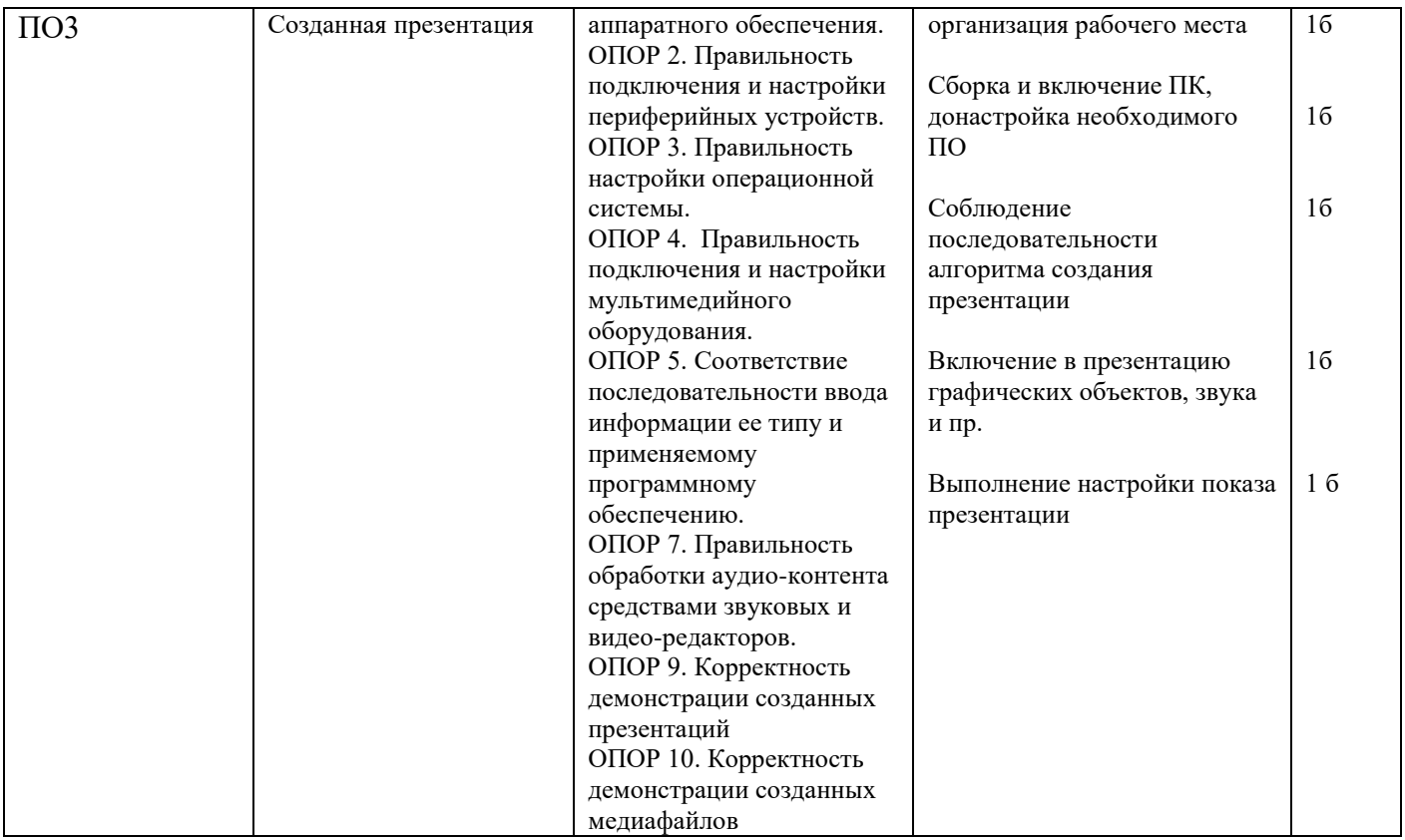

### **Инструкция:**

Внимательно прочитайте задание.

Вы можете воспользоваться:

Оборудование: системный блок, мониторы, клавиатура, мышь, кабели.

Программное обеспечение: пакет приложений MicroSoft Office (LibreOffice), графический редактор Gimp, Blender, звуковой редактор Audacity.

Интернет-ресурсы.

Время выполнения задания – 30 минут.

**1. Организуйте свое рабочее место согласно следующим действиям:**

**Осмотрите рабочее место и убедитесь в его технической безопасности. Соберите и включите компьютер и необходимые периферийные устройства. В случае необходимости произведите донастройку необходимого аппаратного и программного обеспечения.**

**2. С помощью графического редактора создайте рекламный баннер о сезонных распродажах, проводимых в магазине.**

**3. В табличном редакторе создайте таблицу с произвольными товарами и рассчитайте стоимость товаров со скидками 5, 10, 20 процентов. Включите в документ изображение рекламного баннера, созданного в задании 2.** 

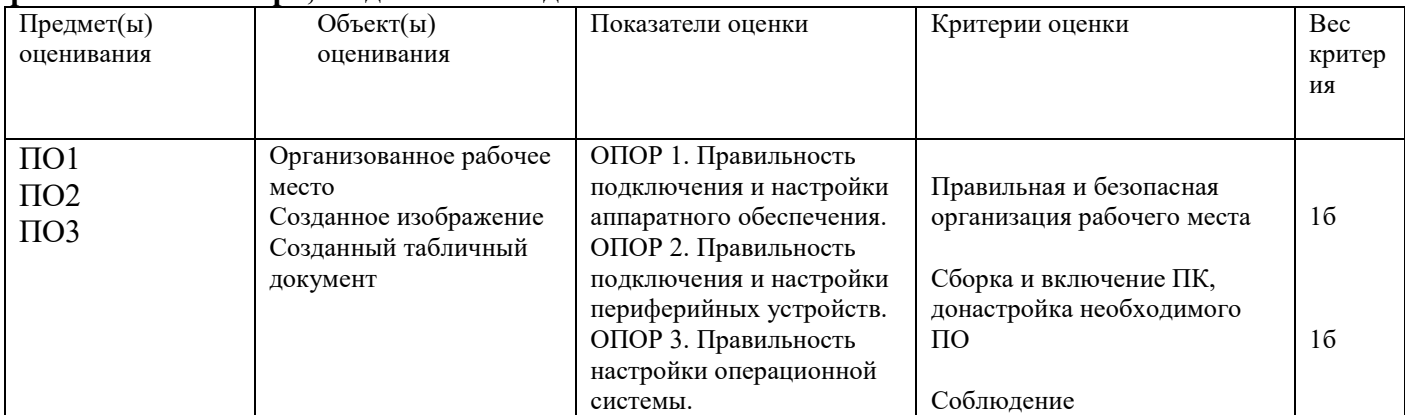

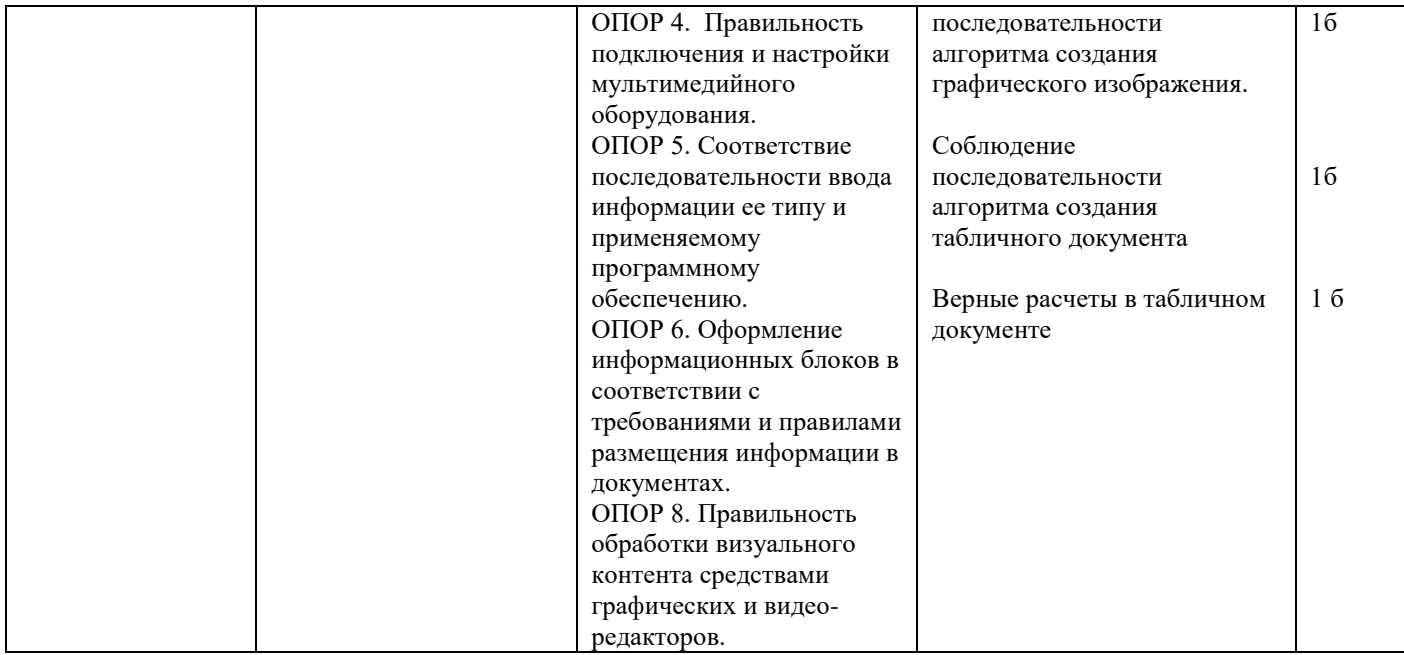

## Инструкция:

Внимательно прочитайте задание.

Вы можете воспользоваться:

Оборудование: системный блок, мониторы, клавиатура, мышь, кабели.

Программное обеспечение: пакет приложений MicroSoft Office (LibreOffice), графический редактор Gimp, Blender, звуковой редактор Audacity.

Интернет-ресурсы.

Время выполнения задания - 30 минут.

#### Текст залания:

## 1. Организуйте свое рабочее место согласно следующим действиям:

Осмотрите рабочее место и убедитесь в его технической безопасности. Соберите и включите компьютер и необходимые периферийные устройства. В случае необходимости произведите донастройку необходимого аппаратного и программного обеспечения.

2. С помощью графического редактора создайте логотип кафе.

3. В текстовом редакторе создайте в табличной форме прейскурант цен летнего кафе с фирменным логотипом кафе, созданным в задании 2. Логотип необходимо разместить в верхнем правом углу.

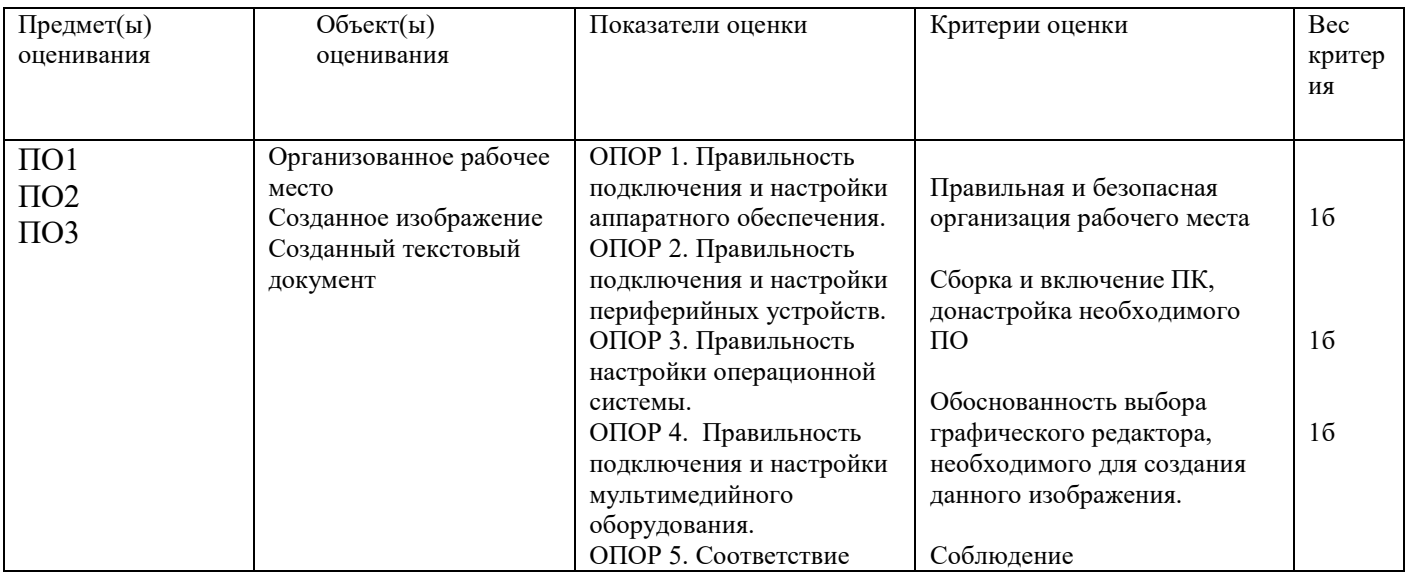

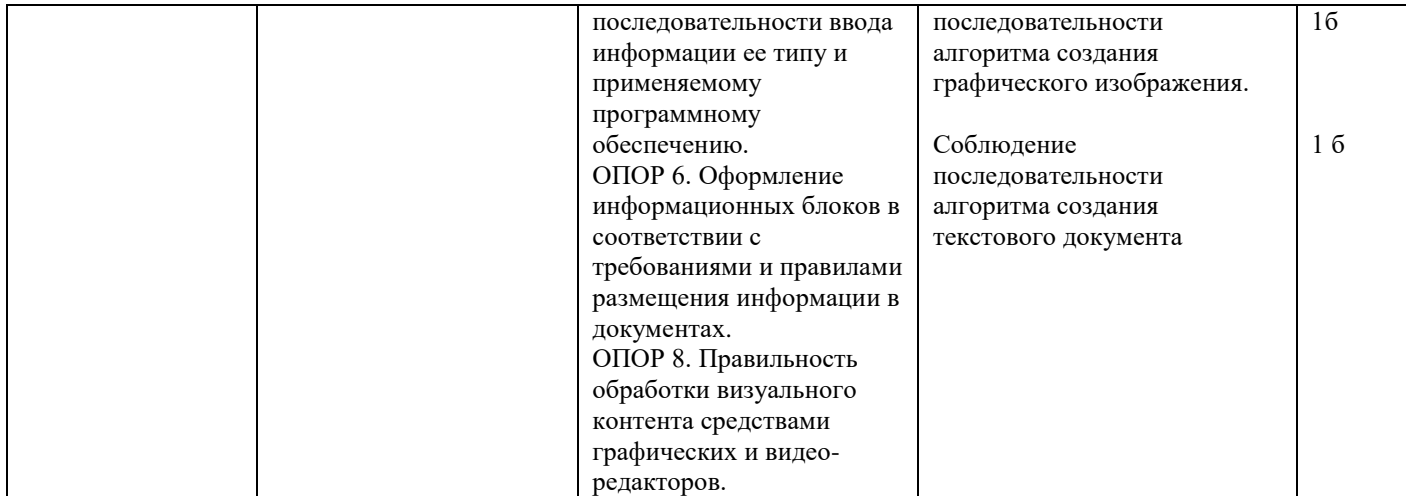

#### Инструкция:

Внимательно прочитайте задание.

Вы можете воспользоваться:

Оборудование: системный блок, мониторы, клавиатура, мышь, кабели.

Программное обеспечение: пакет приложений MicroSoft Office (LibreOffice), графический редактор Gimp, Blender, звуковой редактор Audacity.

Интернет-ресурсы.

Время выполнения задания - 30 минут.

Текст залания:

1. Организуйте свое рабочее место согласно следующим действиям:

Осмотрите рабочее место и убедитесь в его технической безопасности. Соберите и включите компьютер и необходимые периферийные устройства. В случае необходимости произведите донастройку необходимого аппаратного и программного обеспечения.

2. Создайте анимационную поздравительную открытку средствами графического редактора. 3. Создайте текстовый документ, в котором будет текст поздравления, удовлетворяющий следующим требованиям: шрифт Times New Roman, 14 пт, выравнивание по ширине, параметры страницы: сверху и снизу – 2 см, слева – 3 см, справа – 1,5 см; цвет текста: первая строка - синий, вторая строка - зелёный, третья строка - чёрный.

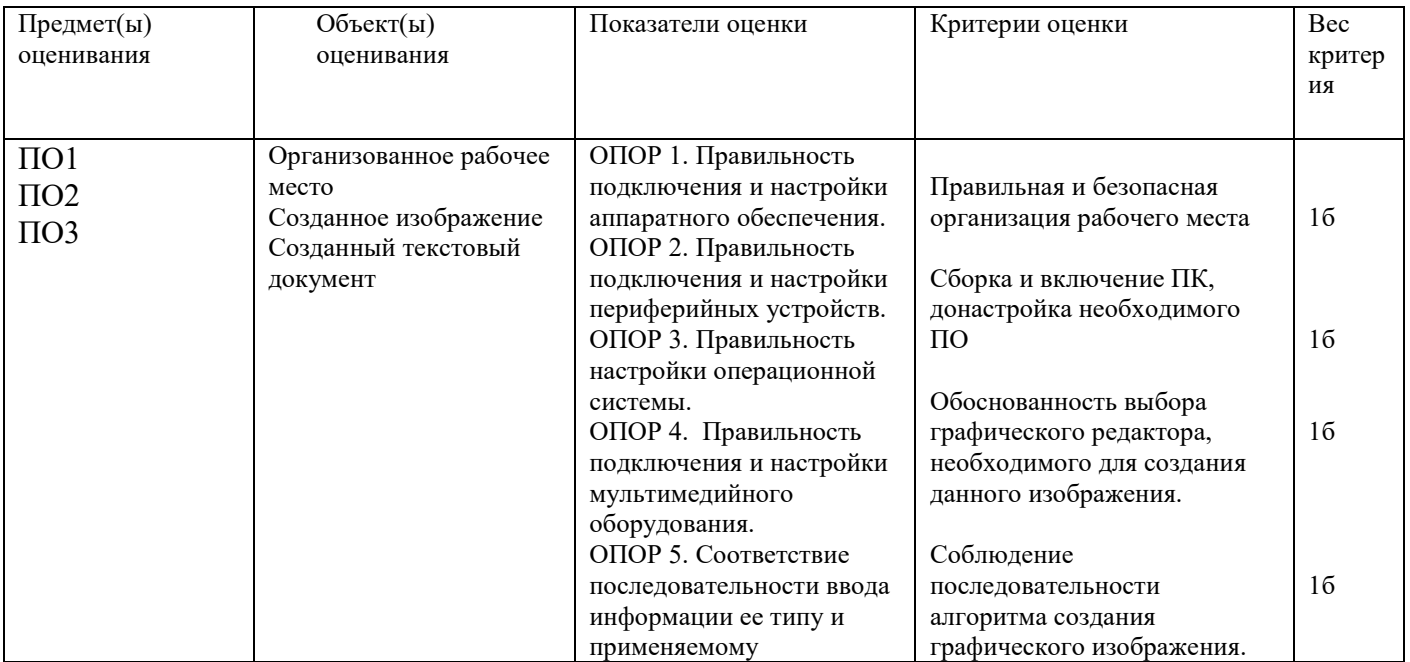

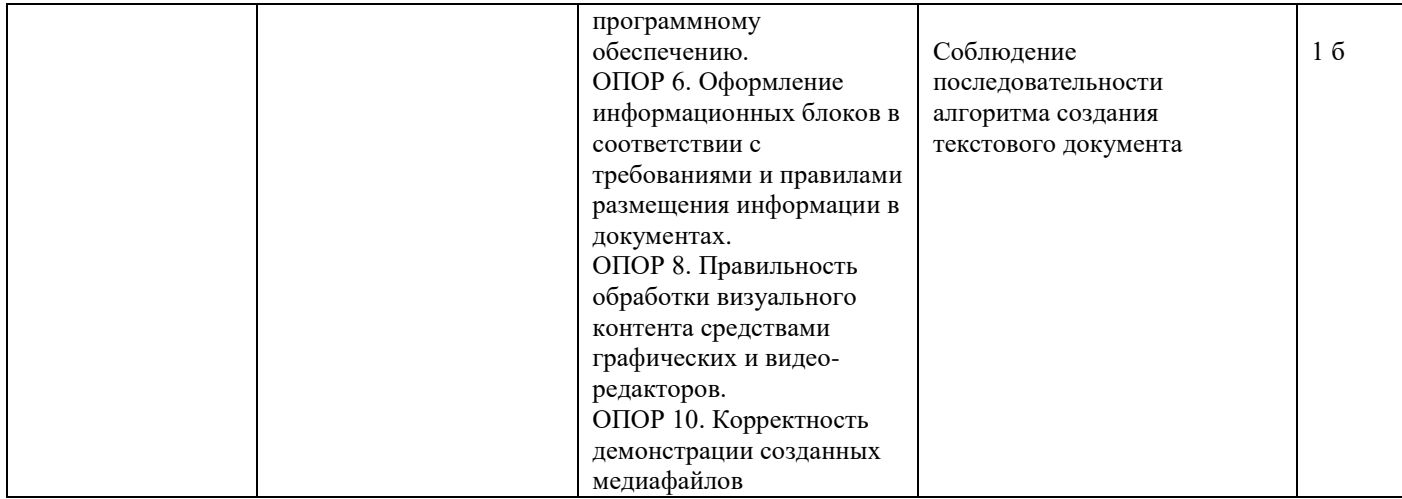

## Инструкция:

Внимательно прочитайте задание.

Вы можете воспользоваться:

Оборудование: системный блок, мониторы, клавиатура, мышь, кабели.

Программное обеспечение: пакет приложений MicroSoft Office (LibreOffice), графический редактор Gimp, Blender, звуковой редактор Audacity.

Интернет-ресурсы.

Время выполнения задания - 30 минут.

1. Организуйте свое рабочее место согласно следующим действиям:

Осмотрите рабочее место и убедитесь в его технической безопасности. Соберите и включите компьютер и необходимые периферийные устройства. В случае необходимости произведите донастройку необходимого аппаратного и программного обеспечения.

2. С помощью графического редактора создайте логотип - эмблему регистрационной компании.

3. Создайте в текстовом редакторе экранную форму для автоматизации процедуры регистрации клиентов в следующем виде:

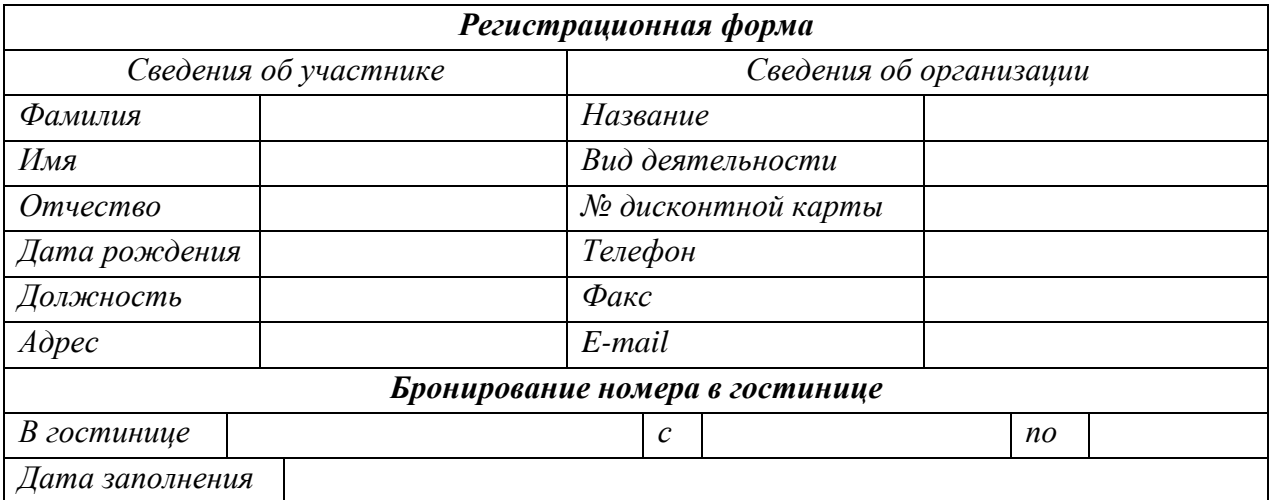

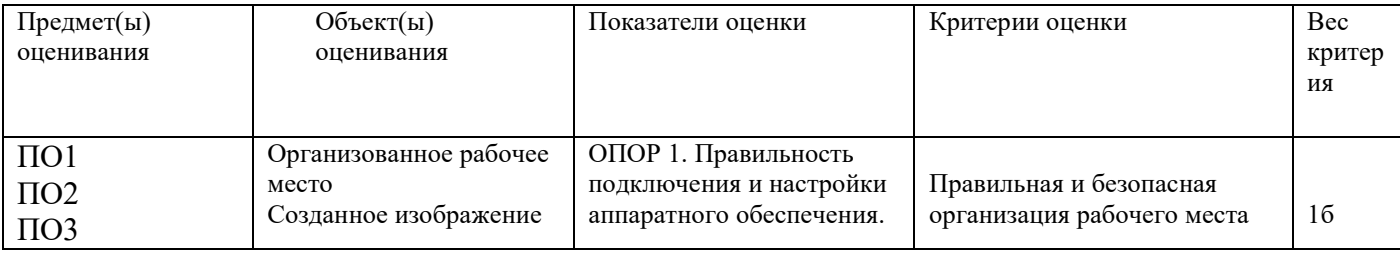

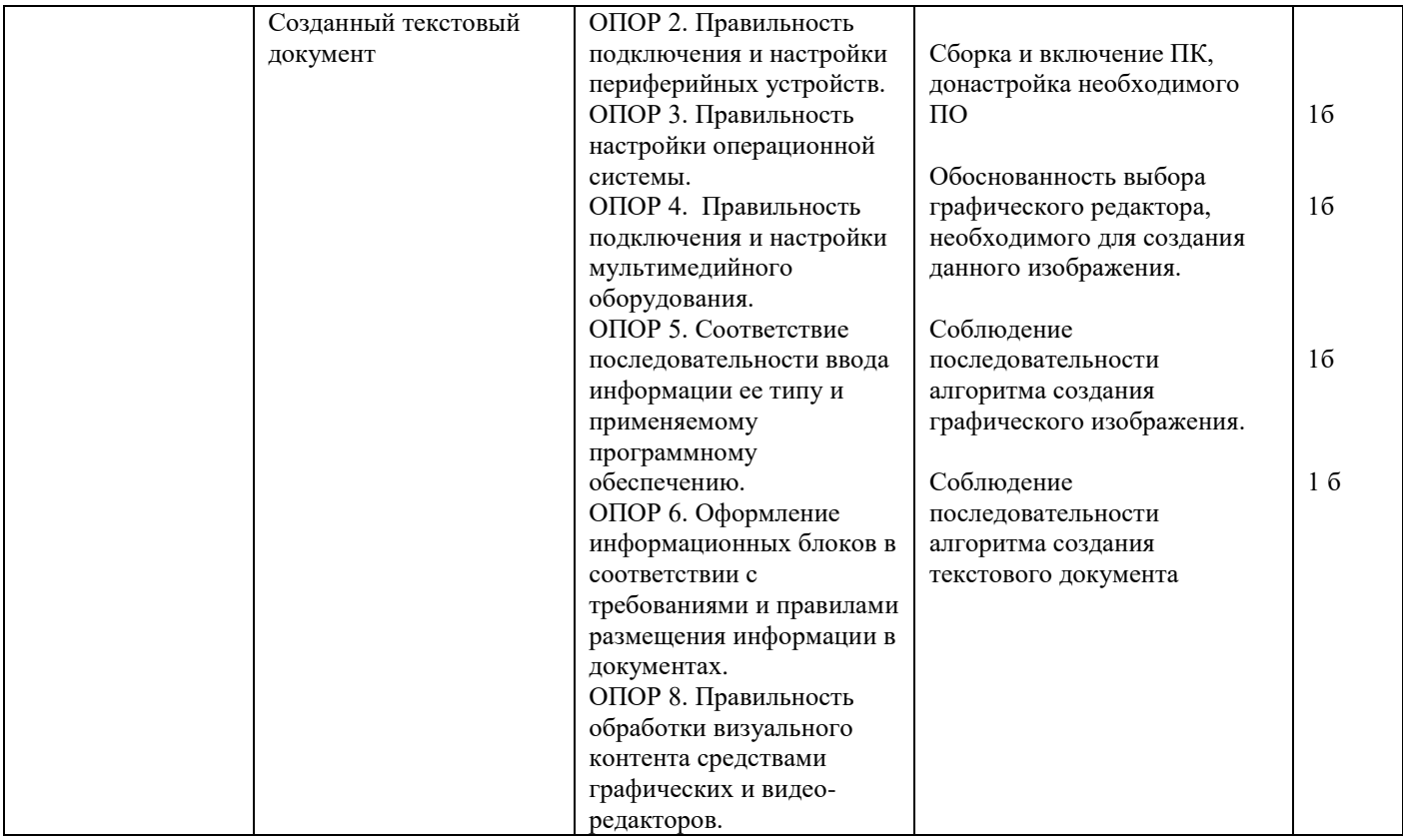

### **Инструкция:**

Внимательно прочитайте задание.

Вы можете воспользоваться:

Оборудование: системный блок, мониторы, клавиатура, мышь, кабели.

Программное обеспечение: пакет приложений MicroSoft Office (LibreOffice), графический редактор Gimp, Blender, звуковой редактор Audacity.

Интернет-ресурсы.

Время выполнения задания – 30 минут.

**Текст задания:**

**1. Организуйте свое рабочее место согласно следующим действиям:**

**Осмотрите рабочее место и убедитесь в его технической безопасности. Соберите и включите компьютер и необходимые периферийные устройства. В случае необходимости произведите донастройку необходимого аппаратного и программного обеспечения.**

**2. В табличном редакторе создайте таблицу по образцу. Значения цен в столбце В заполните произвольно, значение в столбце С вычислите по формуле и оформите в виде диаграммы.** 

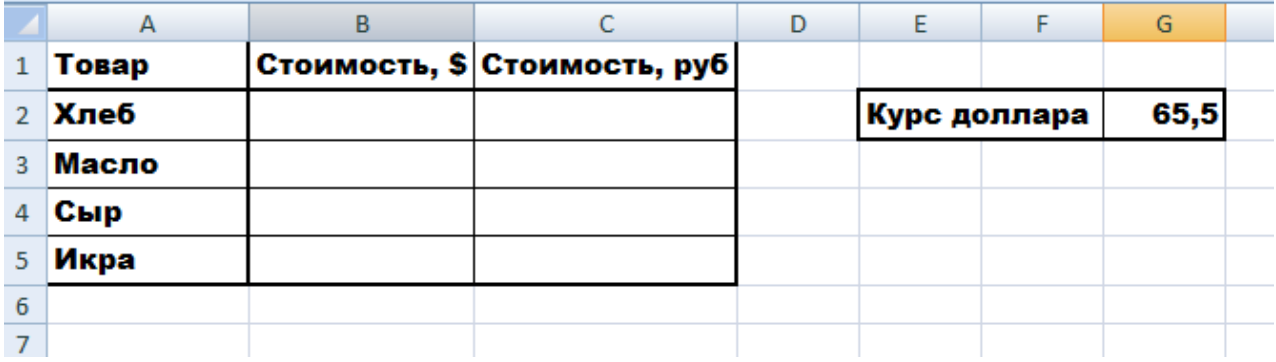

#### 3. Скачайте из Интернета изображения, отражающие наименование товаров таблицы. Применяя различные инструменты, обработайте изображения и добавьте в табличный локумент из залания 2.

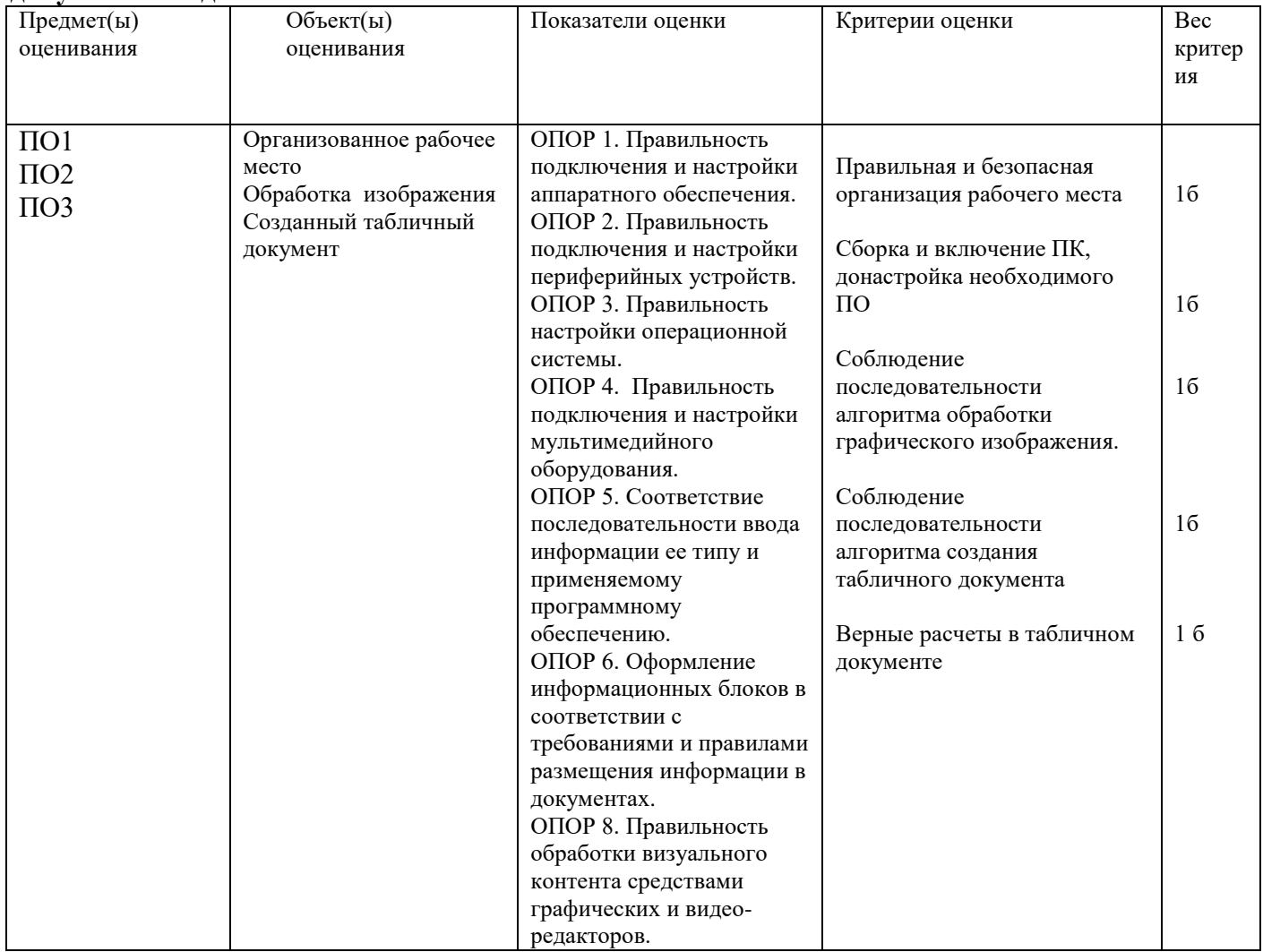

#### Задание 8

## Инструкция:

Внимательно прочитайте задание.

Вы можете воспользоваться:

Оборудование: системный блок, мониторы, клавиатура, мышь, кабели.

Программное обеспечение: пакет приложений MicroSoft Office (LibreOffice), графический редактор Gimp, Blender, звуковой редактор Audacity.

Интернет-ресурсы.

Время выполнения задания - 30 минут.

Текст залания:

1. Организуйте свое рабочее место согласно следующим действиям:

Осмотрите рабочее место и убедитесь в его технической безопасности. Соберите и включите компьютер и необходимые периферийные устройства. В случае необходимости произведите донастройку необходимого аппаратного и программного обеспечения.

2. Скачайте из Интернета 3 изображения по теме "Животный мир Смоленской области".

Проведите корректировку яркости и контраста изображений с помощью «Кривых» в графическом редакторе.

3. Создайте презентацию не менее 5 слайдов, демонстрирующую результаты вашей работы. Произведите оформление и настройку презентации.

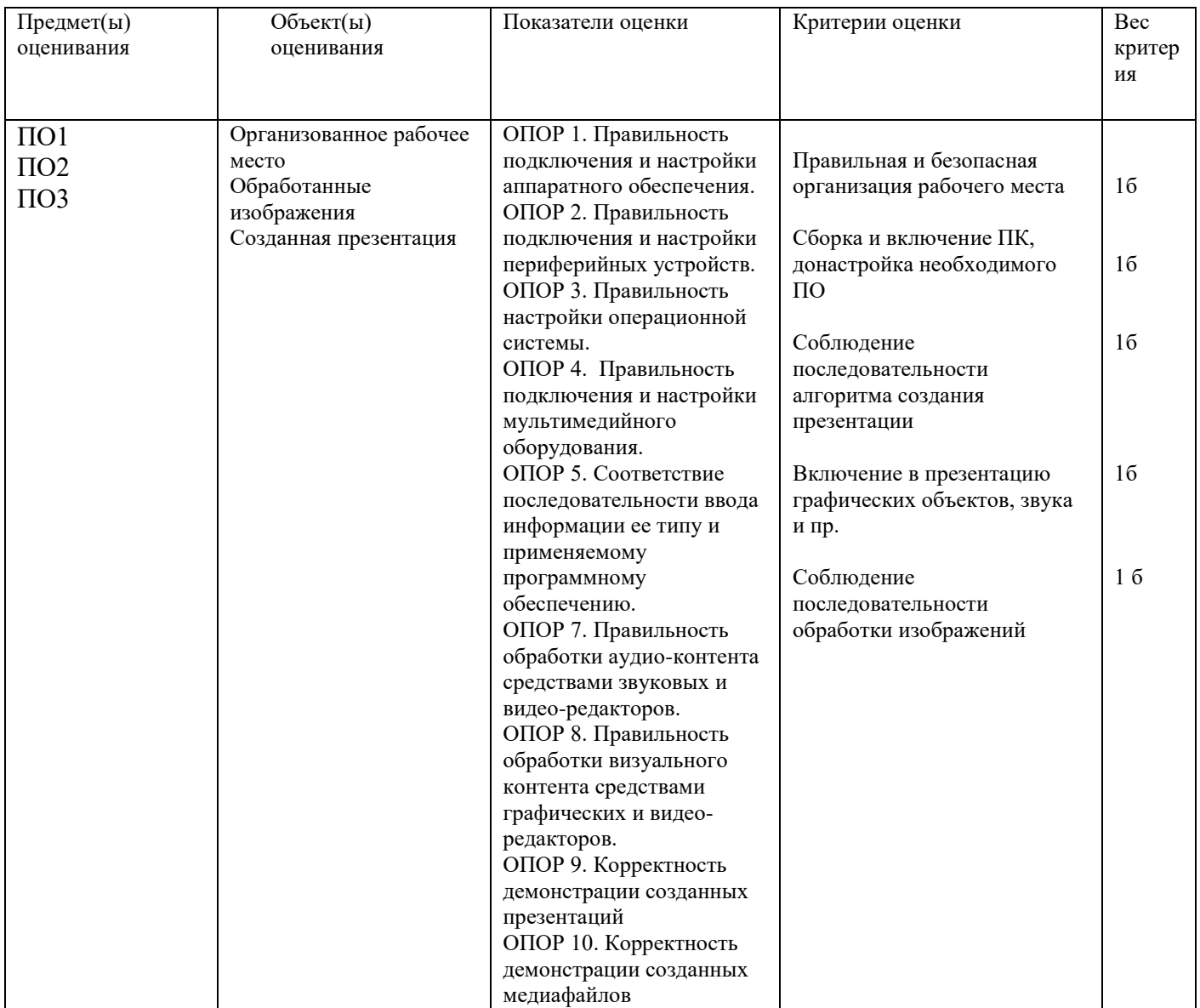

## Инструкция:

Внимательно прочитайте задание.

Вы можете воспользоваться:

Оборудование: системный блок, мониторы, клавиатура, мышь, кабели.

Программное обеспечение: пакет приложений MicroSoft Office (LibreOffice), графический редактор Gimp, Blender, звуковой редактор Audacity.

Интернет-ресурсы.

Время выполнения задания - 30 минут.

#### Текст задания:

1. Организуйте свое рабочее место согласно следующим действиям:

Осмотрите рабочее место и убедитесь в его технической безопасности. Соберите и включите компьютер и необходимые периферийные устройства. В случае необходимости произведите донастройку необходимого аппаратного и программного обеспечения.

2. Наберите текст образца и отформатируйте его согласно указаниям.

Указания:

Первая строка - Arial, размер 16, полужирный, выравнивание по центру.  $\equiv$ 

Вторая строка – Cambria, размер 14, подчѐркнутый, выравнивание по центру.

Третья строка - Times New Roman, размер 12, курсив, выравнивание по правому краю.

 Первый абзац - Arial, размер 14, обычный, выравнивание по ширине, отступ (красная строка) 1 см.

 Второй абзац- Arial, размер 14, зачѐркнутый, выравнивание по ширине, отступ (красная строка) 1 см.

 Третий абзац - Times New Roman, размер 14, выравнивание по левому краю, отступ – 0,5 см, подчѐркнутый.

Измените параметры страницы, установив верхнее, нижнее и правое поля по 2 см, левое – 2,5 см, ориентация – книжная.

#### **Образец:**

Текстовый процессор MS Word

Задание выполнил студент … Ф.И.О.

Строка меню текстового редактора как элемент управления обеспечивает доступ ко всем возможностям программы. Этот доступ не самый удобный, но самый полный.

Меню, открывающиеся из строки меню, обладают свойством функциональной автонастройки.

#### **2. Вставьте в текстовый документ логотип текстового редактора, созданный с помощью графического редактора с применением фильтров, слоев, текста. В документ ниже текста по центру поместите редактированное изображение.**

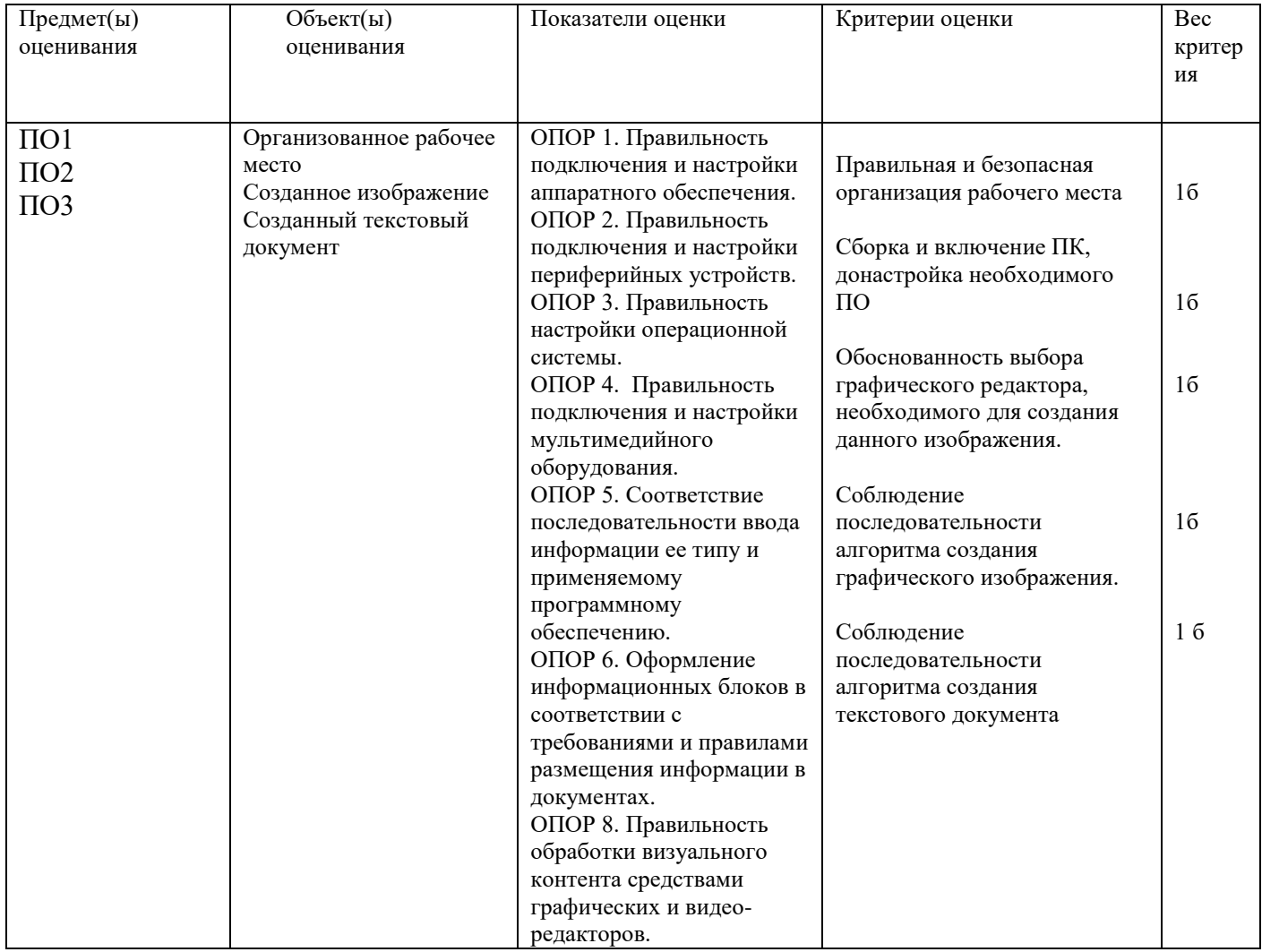

**Задание 10**

## **Инструкция:**

Внимательно прочитайте задание.

Вы можете воспользоваться:

Оборудование: системный блок, мониторы, клавиатура, мышь, кабели.

Программное обеспечение: пакет приложений MicroSoft Office (LibreOffice), графический редактор Gimp, Blender, звуковой редактор Audacity.

Интернет-ресурсы.

Время выполнения задания – 30 минут.

**Текст задания:**

**1. Организуйте свое рабочее место согласно следующим действиям:**

**Осмотрите рабочее место и убедитесь в его технической безопасности. Соберите и включите компьютер и необходимые периферийные устройства. В случае необходимости произведите донастройку необходимого аппаратного и программного обеспечения.**

**2. Наберите текст образца и отформатируйте его. При создании списков используйте автоматическую нумерацию и соответствующий вид списка. Измените цвет шрифта каждого из пунктов нумерованного списка на красный, синий, зелѐный соответственно. Измените заголовок списка на разреженный шрифт.** 

## Образец

Общие принципы разработки документов

1. При наборе документа с последовательным расположением абзацев проще сначала набрать текст, не форматируя его, а затем отформатировать его отдельные части.

2. Не следует использовать пробелы для выравнивания элементов текста, так как величина пробела зависит от типа и размера шрифта.

3. Не следует удалять набранный текст, если он неправильно отформатирован. Всегда имеется возможность его отформатировать.

**3. Скачайте из Интернета изображение, отражающее содержание текста Образца. Проведите корректировку яркости и контраста изображения с помощью «Кривых» в графическом редакторе. В документ в левый верхний угол поместите редактированное изображение.**

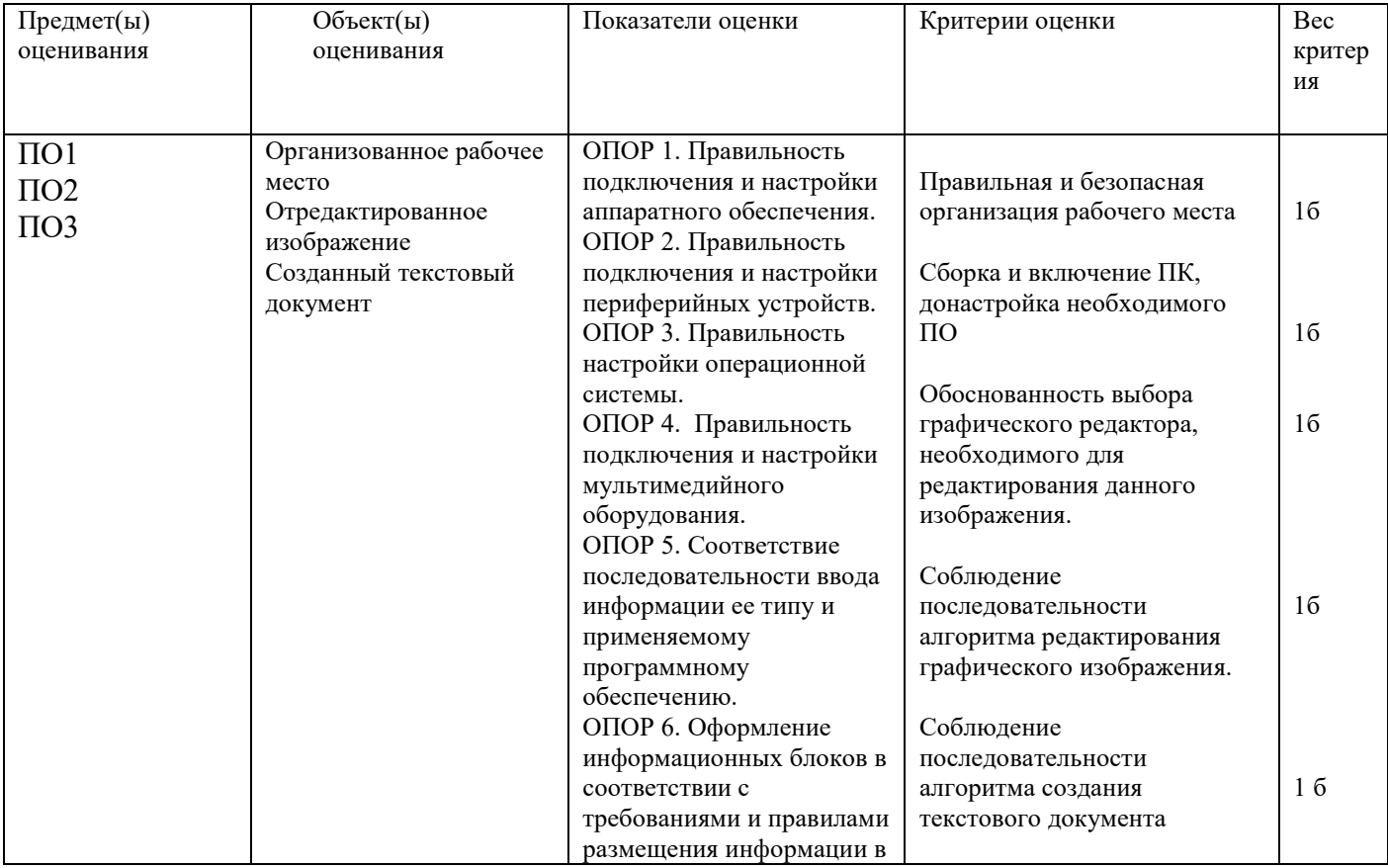

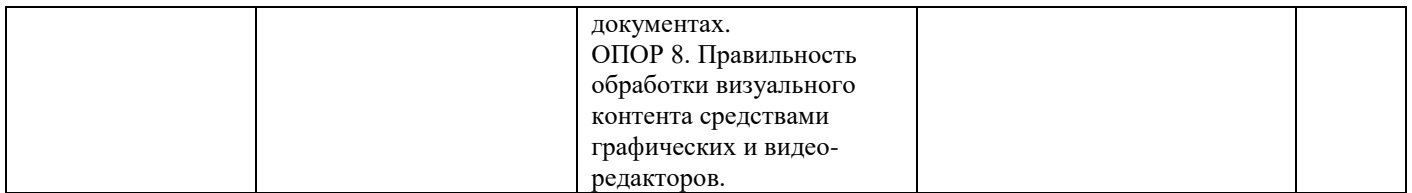

#### Инструкция:

Внимательно прочитайте задание.

Вы можете воспользоваться:

Оборудование: системный блок, мониторы, клавиатура, мышь, кабели.

Программное обеспечение: пакет приложений MicroSoft Office (LibreOffice), графический редактор Gimp, Blender, звуковой редактор Audacity.

Интернет-ресурсы.

Время выполнения задания - 30 минут.

Текст залания:

1. Организуйте свое рабочее место согласно следующим действиям:

Осмотрите рабочее место и убедитесь в его технической безопасности. Соберите и включите компьютер и необходимые периферийные устройства. В случае необходимости произведите донастройку необходимого аппаратного и программного обеспечения.

маркированный 2. Создайте список. Измените межстрочный интервал списка на полуторный.

### Образец

Назначение программы Word:

- набор, редактирование, вёрстка текста и таблиц;
- $\checkmark$  просмотр на экране готового к печати документа без затраты бумаги на распечатку;
- ◆ вставка рисунков и слайдов;
- заготовка бланков, писем и других документов;
- проверка орфографии и поиск синонимов.

2. Скачайте из Интернета изображение, отражающее содержание текста Образца. Проведите корректировку яркости и контраста изображения с помощью «Кривых» в графическом редакторе. В документ в правый верхний угол поместите редактированное изображение.

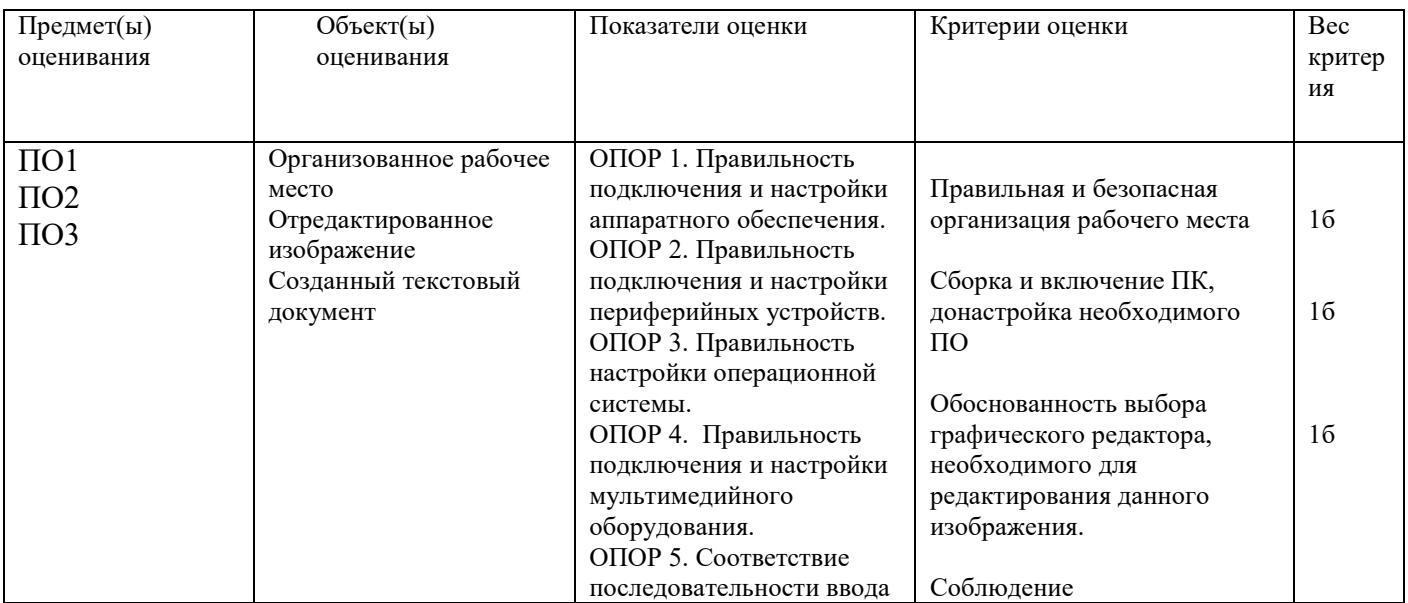

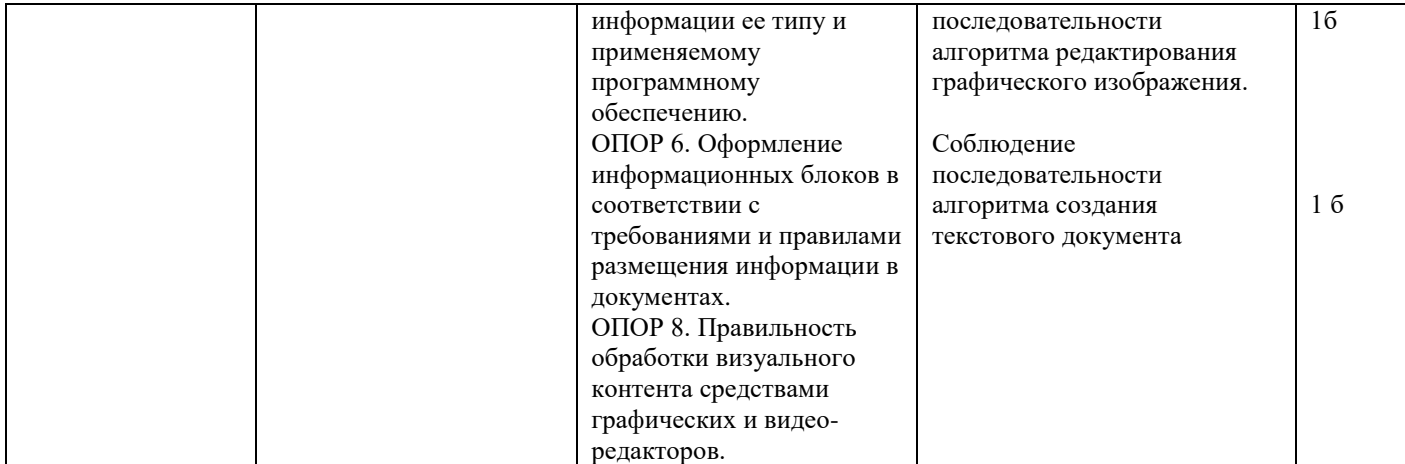

### **Инструкция:**

Внимательно прочитайте задание.

Вы можете воспользоваться:

Оборудование: системный блок, мониторы, клавиатура, мышь, кабели.

Программное обеспечение: пакет приложений MicroSoft Office (LibreOffice), графический редактор Gimp, Blender, звуковой редактор Audacity.

Интернет-ресурсы.

Время выполнения задания – 30 минут.

**Текст задания:**

**1. Организуйте свое рабочее место согласно следующим действиям:**

**Осмотрите рабочее место и убедитесь в его технической безопасности. Соберите и включите компьютер и необходимые периферийные устройства. В случае необходимости произведите донастройку необходимого аппаратного и программного обеспечения.**

#### **2. Напечатайте справку по приведѐнному образцу, которая должна содержать следующие данные и формат:**

1) реквизиты учреждения (штамп учреждения), выдающего

справку, – располагается в верхнем левом углу справки;

2) наименование организации, куда предоставляется справка – в верхнем правом углу справки;

- 3) слово «СПРАВКА» по центру;
- 4) основной текст справки по ширине;
- 5) должность и фамилия человека, выдавшего справку, по ширине.

#### Образец

ООО Феникс 214000 Смоленск ул. Ленина, д.129\1 Тел. 38-55-55

Налоговая инспекция

 $N_2$  $O_{\text{T}}$ 

## СПРАВКА

[Текст справки.] [Текст справки.][Текст справки.][Текст справки.][Текст справки.] [Текст справки.][Текст справки.] [Текст справки.][Текст справки.] [Текст справки.]

Начальник отдела кадров

Иванова М.И.

#### 3. Скачайте из Интернета изображение, отражающее содержание текста Образца. Проведите корректировку яркости и контраста изображения с помощью «Кривых» в графическом пелякторе – В локумент по нентру ниже текстя поместите реляктированное изображение

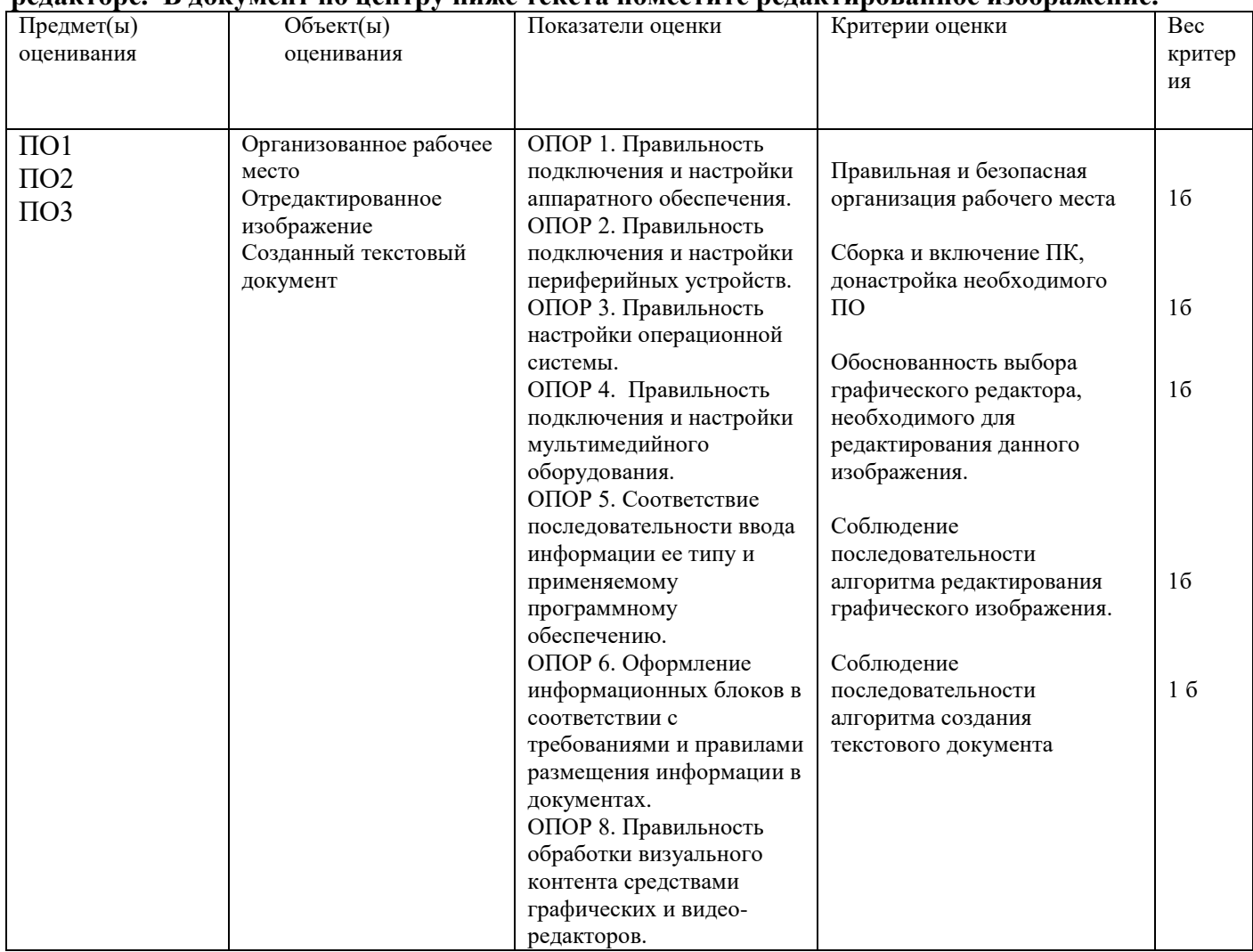

#### Задание 13

#### Инструкция:

Внимательно прочитайте задание.

Вы можете воспользоваться:

Оборудование: системный блок, мониторы, клавиатура, мышь, кабели.

Программное обеспечение: пакет приложений MicroSoft Office (LibreOffice), графический редактор Gimp, Blender, звуковой редактор Audacity.

Интернет-ресурсы.

Время выполнения задания - 30 минут.

Текст залания:

1. Организуйте свое рабочее место согласно следующим действиям:

Осмотрите рабочее место и убедитесь в его технической безопасности. Соберите и включите компьютер и необходимые периферийные устройства. В случае необходимости произведите донастройку необходимого аппаратного и программного обеспечения.

2. Создайте и заполните таблицу по образцу. Выполните расчет суммы.

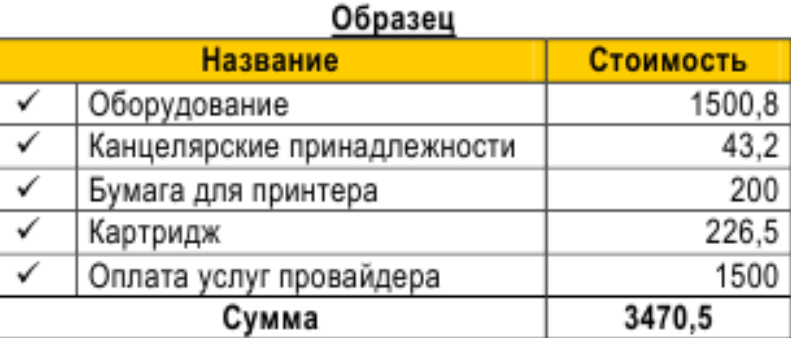

## 3. С помощью графического редактора создайте баннер о компонентах, представленных в образне и поместите его в таблину из залания 2.

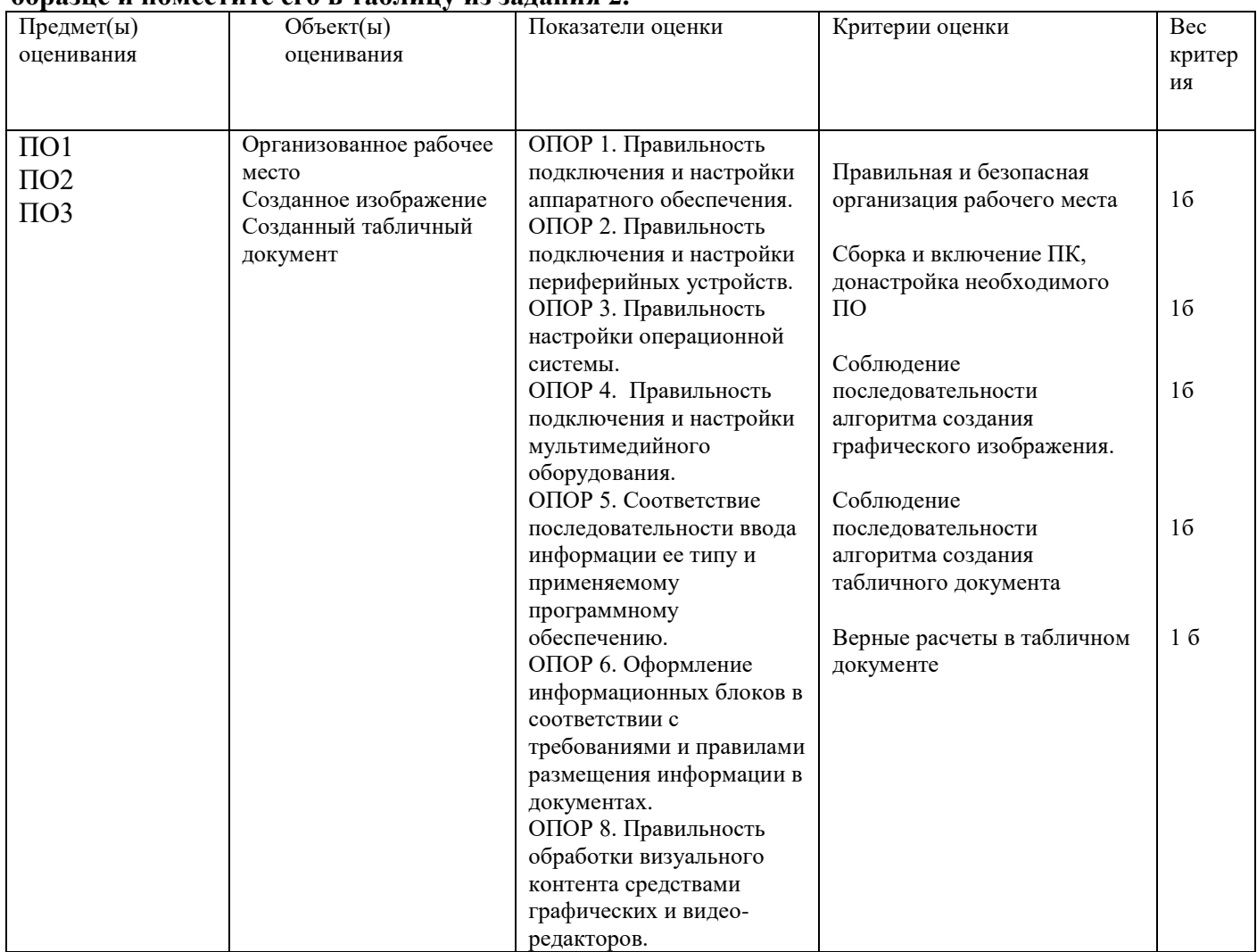

#### Задание 14

#### Инструкция:

Внимательно прочитайте задание.

Вы можете воспользоваться:

Оборудование: системный блок, мониторы, клавиатура, мышь, кабели.

Программное обеспечение: пакет приложений MicroSoft Office (LibreOffice), графический редактор Gimp, Blender, звуковой редактор Audacity.

Интернет-ресурсы.

Время выполнения задания - 30 минут.

Текст задания:

1. Организуйте свое рабочее место согласно следующим действиям:

Осмотрите рабочее место и убедитесь в его технической безопасности. Соберите и включите компьютер и необходимые периферийные устройства. В случае необходимости произведите донастройку необходимого аппаратного и программного обеспечения.

2. Скачайте из Интернета изображение Автомобиля. Средствами графического редактора выполните тюнинг машины: установите карбоновый капот, замените диски, затонируйте стёкла, поменяйте краску.

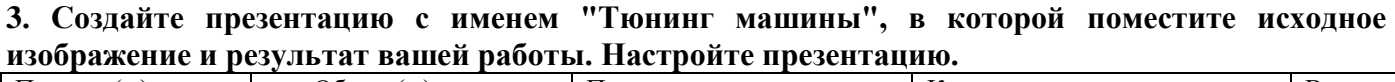

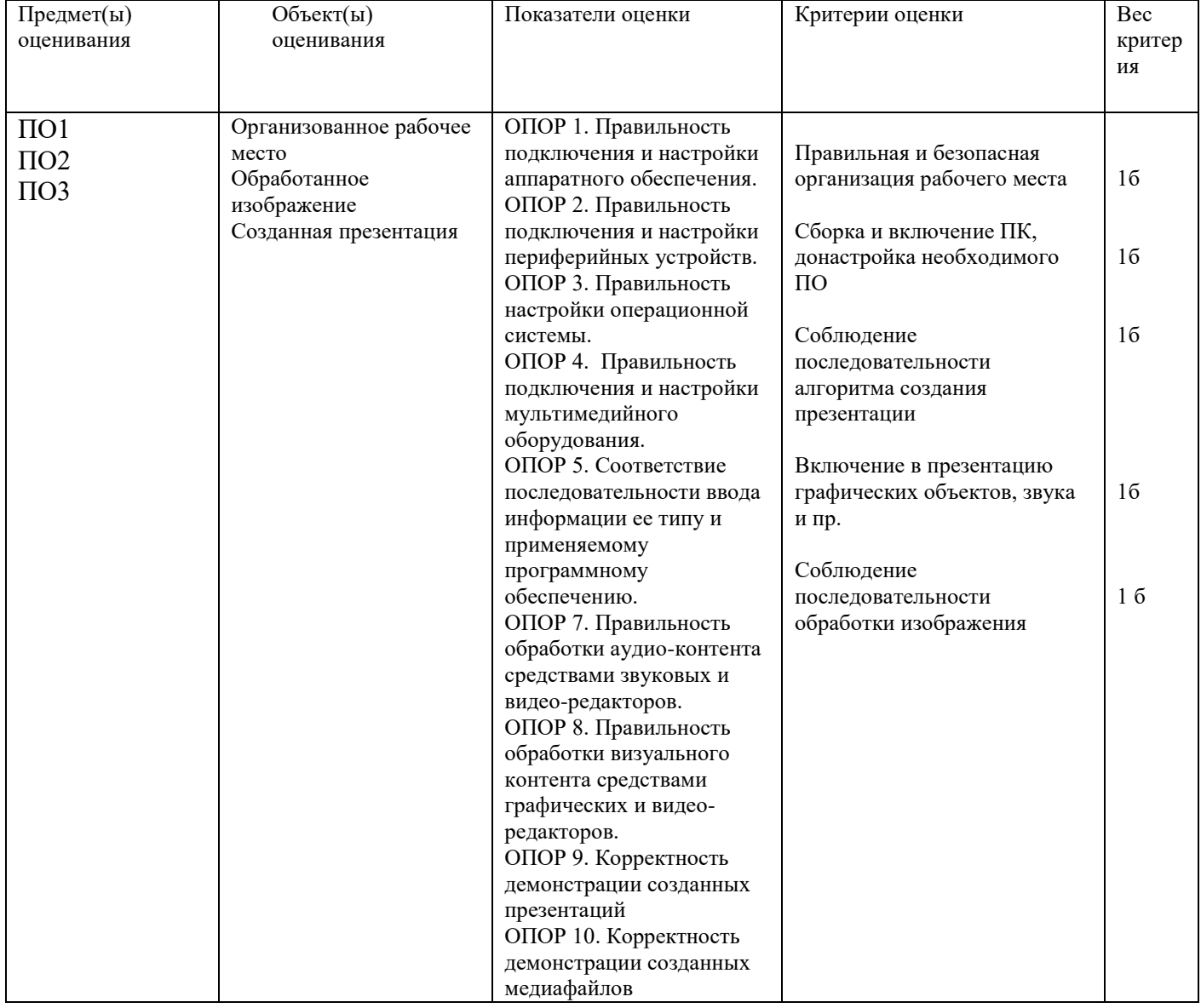

# Задание 15

Инструкция:

Внимательно прочитайте задание.

Вы можете воспользоваться:

Оборудование: системный блок, мониторы, клавиатура, мышь, кабели.

Программное обеспечение: пакет приложений MicroSoft Office (LibreOffice), графический редактор Gimp, Blender, звуковой редактор Audacity.

Интернет-ресурсы.

Время выполнения задания - 30 минут.

Текст задания:

1. Организуйте свое рабочее место согласно следующим действиям:

Осмотрите рабочее место и убедитесь в его технической безопасности. Соберите и включите компьютер и необходимые периферийные устройства. В случае необходимости произведите донастройку необходимого аппаратного и программного обеспечения.

2. Скачайте из Интернета изображение коттеджа. Средствами графического редактора выполните действия: измените цвет фасада, затонируйте стёкла, измените материал крыши. 3. Создайте презентацию с именем "Проект", в которой поместите исходное изображение и результат вашей работы. Настройте презентацию.

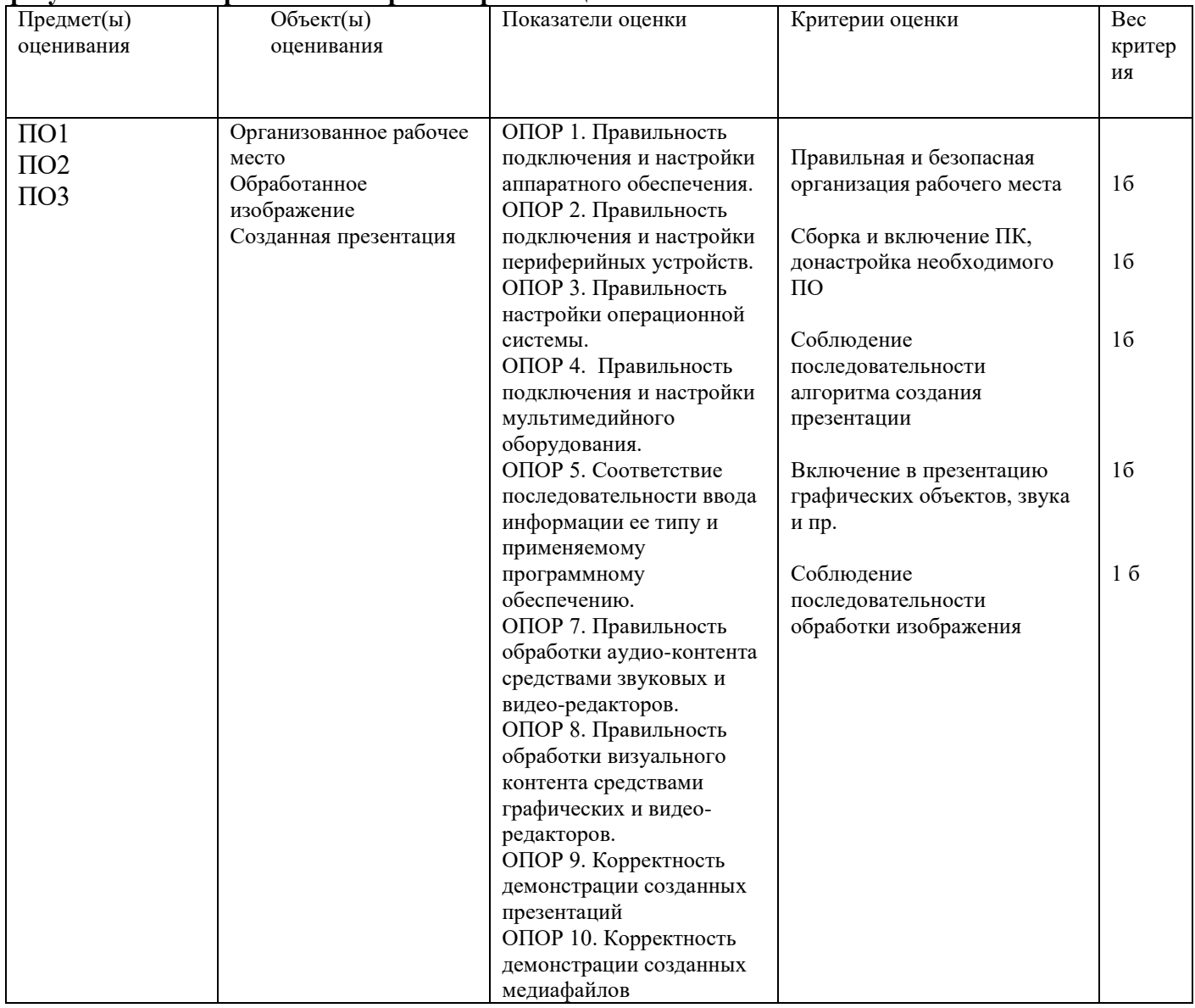

#### Задание 16

## Инструкция:

Внимательно прочитайте задание.

Вы можете воспользоваться:

Оборудование: системный блок, мониторы, клавиатура, мышь, кабели.

Программное обеспечение: пакет приложений MicroSoft Office (LibreOffice), графический редактор Gimp, Blender, звуковой редактор Audacity.

Интернет-ресурсы.

Время выполнения задания - 30 минут.

# Текст задания:

1. Организуйте свое рабочее место согласно следующим действиям:

Осмотрите рабочее место и убедитесь в его технической безопасности. Соберите и включите компьютер и необходимые периферийные устройства. В случае необходимости произведите донастройку необходимого аппаратного и программного обеспечения.

2. Скачайте из Интернета 5 изображений по теме "Цветы". Соедините эти изображения в коллаж, предварительно обработав средствами графического редактора.

3. Создайте текстовый документ с именем "Цветы", в который поместите коллаж. Ниже изображения создайте маркированный список, в котором будут отражены названия цветов и их основная характеристика. Требования к тексту: шрифт Times New Roman, 13 пт, курсив, межстрочный интервал - 1,5 строки.

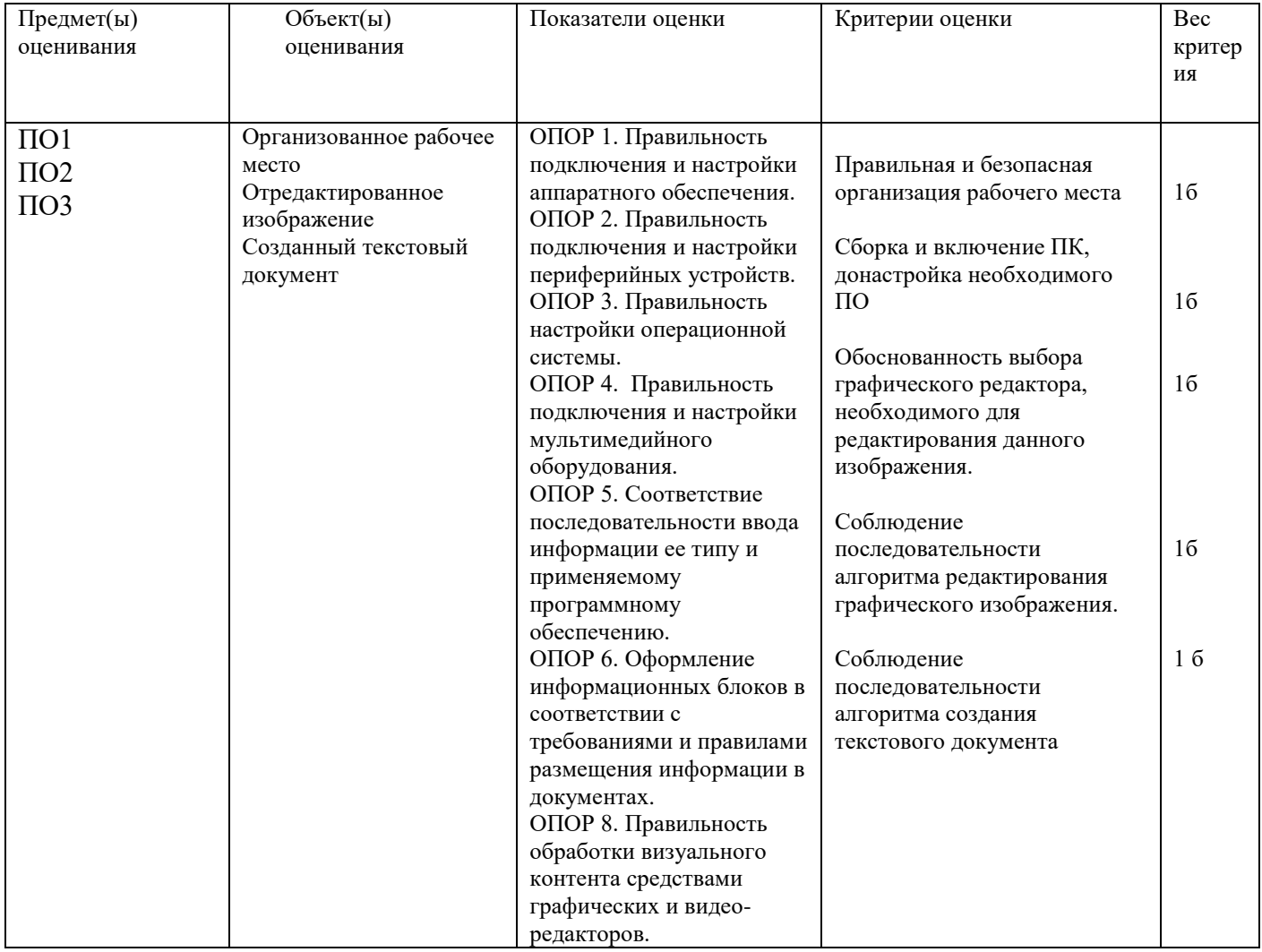

#### Задание 17

#### Инструкция:

Внимательно прочитайте задание.

Вы можете воспользоваться:

Оборудование: системный блок, мониторы, клавиатура, мышь, кабели.

Программное обеспечение: пакет приложений MicroSoft Office (LibreOffice), графический редактор Gimp, Blender, звуковой редактор Audacity.

Интернет-ресурсы.

Время выполнения задания - 30 минут.

#### Текст задания:

1. Организуйте свое рабочее место согласно следующим действиям:

Осмотрите рабочее место и убедитесь в его технической безопасности. Соберите и включите компьютер и необходимые периферийные устройства. В случае необходимости произведите донастройку необходимого аппаратного и программного обеспечения.

2. Скачайте из Интернета 5 изображений по теме "Мотоциклы". Соедините эти изображения в коллаж, предварительно обработав средствами графического редактора.

2. Создайте текстовый документ с именем "Мотоциклы", в который поместите коллаж. Ниже изображения создайте маркированный список, в котором будут отражены названия цветов и их основная характеристика. Требования к тексту: шрифт Times New Roman, 13 пт, курсив, межстрочный интервал - 1,5 строки.

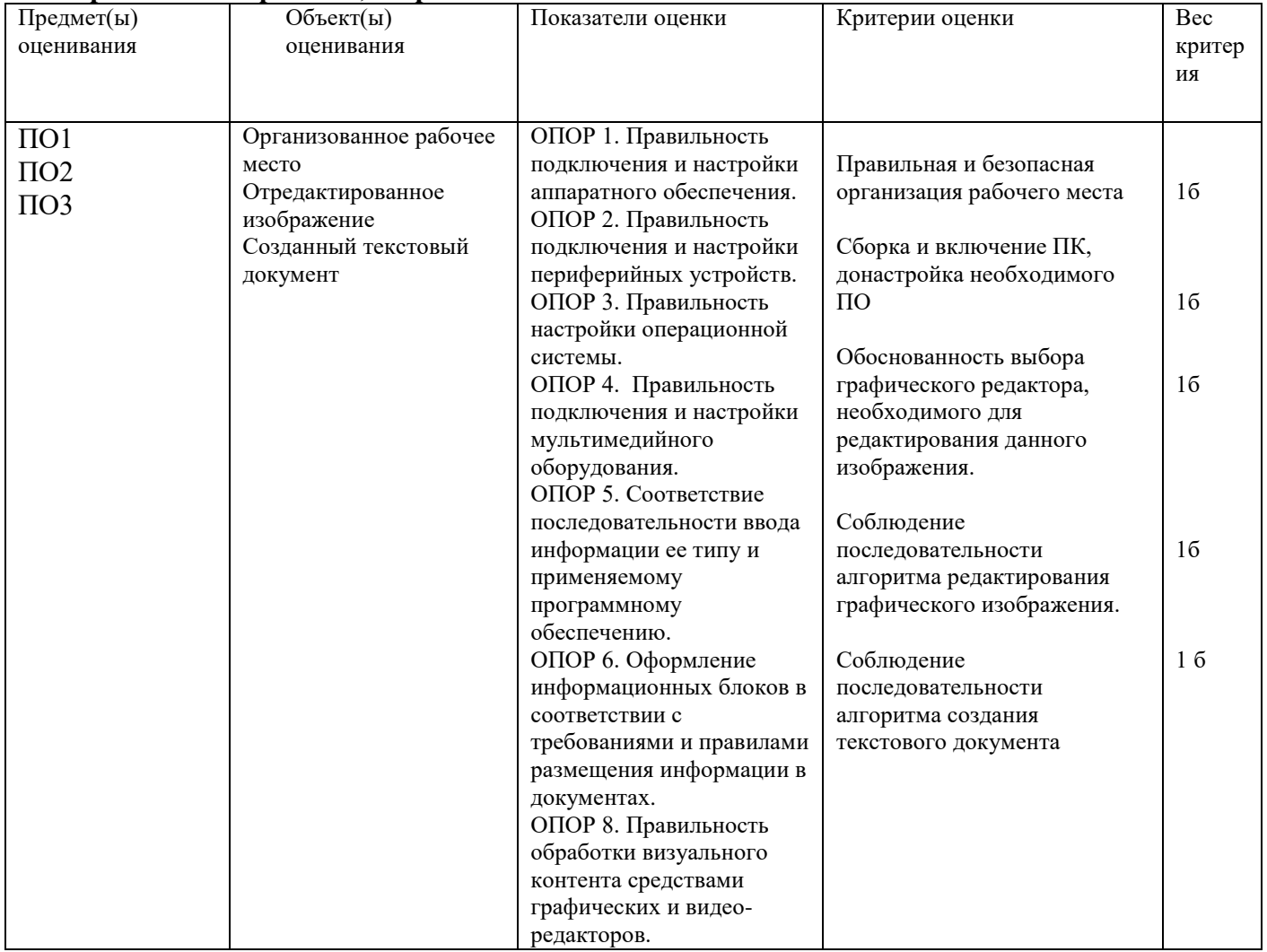

#### Задание 18

### Инструкция:

Внимательно прочитайте задание.

Вы можете воспользоваться:

Оборудование: системный блок, мониторы, клавиатура, мышь, кабели.

Программное обеспечение: пакет приложений MicroSoft Office (LibreOffice), графический редактор Gimp, Blender, звуковой редактор Audacity.

Интернет-ресурсы.

Время выполнения задания - 30 минут.

#### Текст залания:

1. Организуйте свое рабочее место согласно следующим действиям:

Осмотрите рабочее место и убедитесь в его технической безопасности. Соберите и включите компьютер и необходимые периферийные устройства. В случае необходимости произведите донастройку необходимого аппаратного и программного обеспечения.

2. С помощью графического редактора создайте и отредактируйте логотип магазина канцтоваров.

3. В табличном редакторе создайте таблицу согласно образцу и выполните расчет цены в рублях. Включите в документ изображение логотипа, созданного в задании 2.

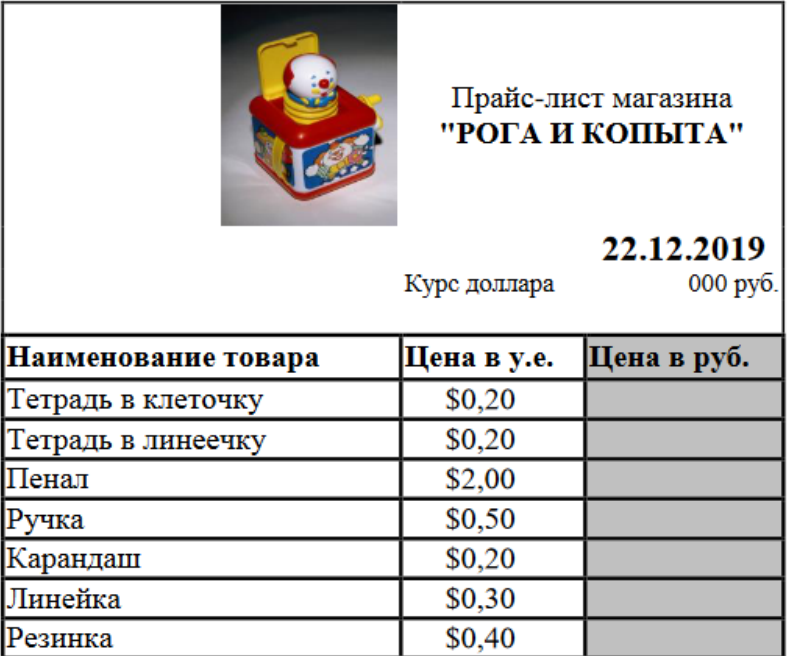

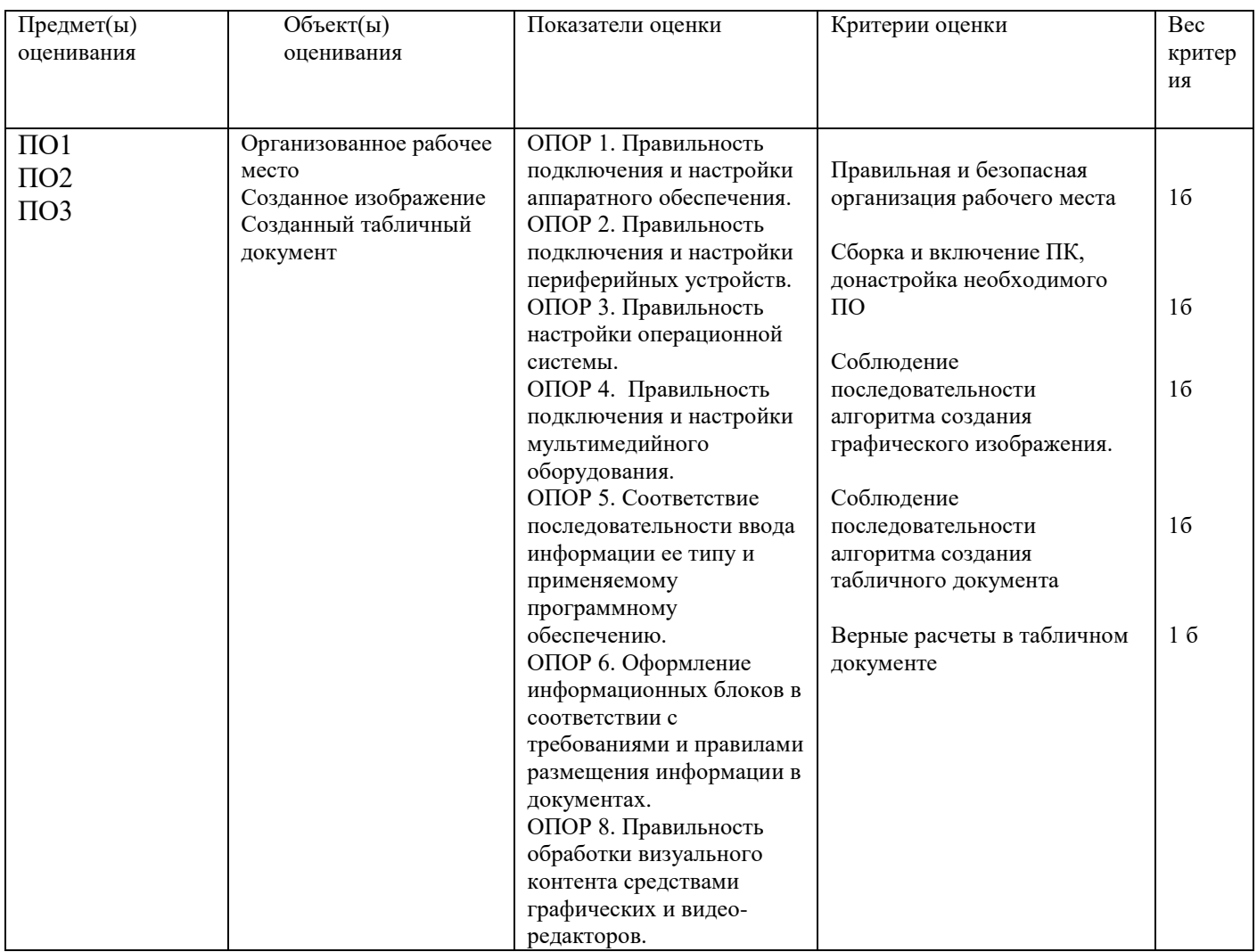

Задание 19 Инструкция: Внимательно прочитайте задание.

Вы можете воспользоваться:

Оборудование: системный блок, мониторы, клавиатура, мышь, кабели.

Программное обеспечение: пакет приложений MicroSoft Office (LibreOffice), графический редактор Gimp, Blender, звуковой редактор Audacity.

Интернет-ресурсы.

Время выполнения задания - 30 минут.

Текст залания:

1. Организуйте свое рабочее место согласно следующим действиям:

Осмотрите рабочее место и убедитесь в его технической безопасности. Соберите и включите компьютер и необходимые периферийные устройства. В случае необходимости произведите донастройку необходимого аппаратного и программного обеспечения.

2. С помощью графического редактора создайте и отредактируйте логотип магазина канцтоваров.

3. В табличном редакторе создайте таблицу согласно образцу и выполните расчет выполнения плана и отклонения от плана. Включите в документ изображение логотипа, созданного в залании 2.

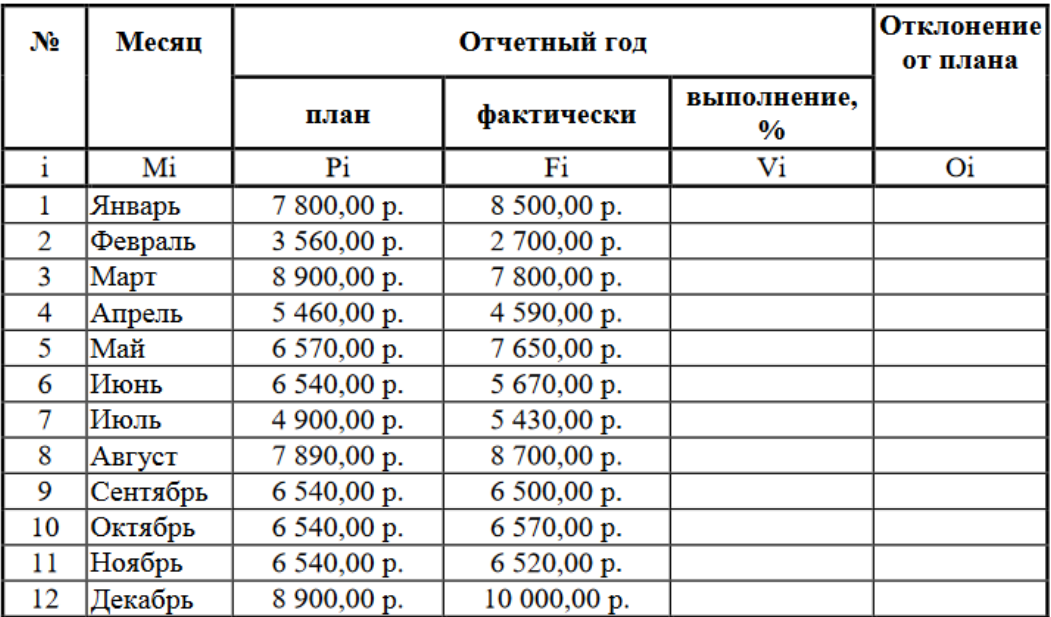

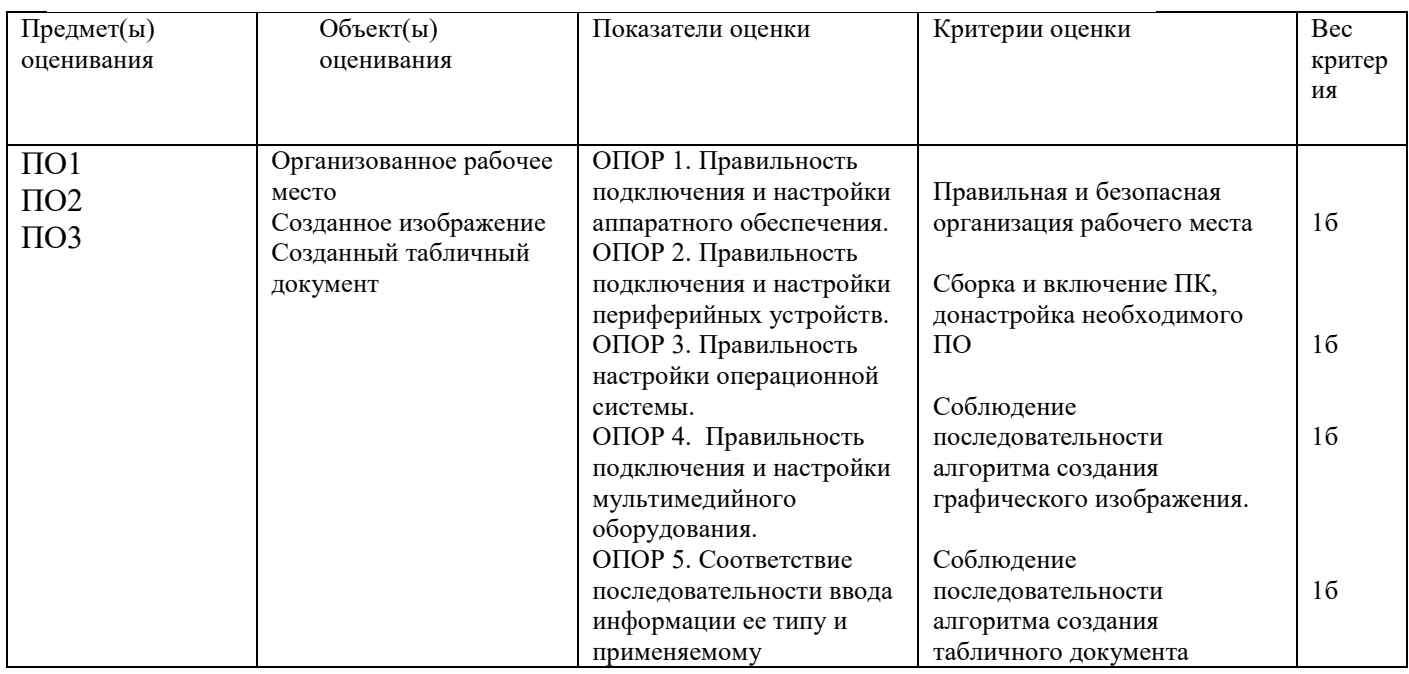

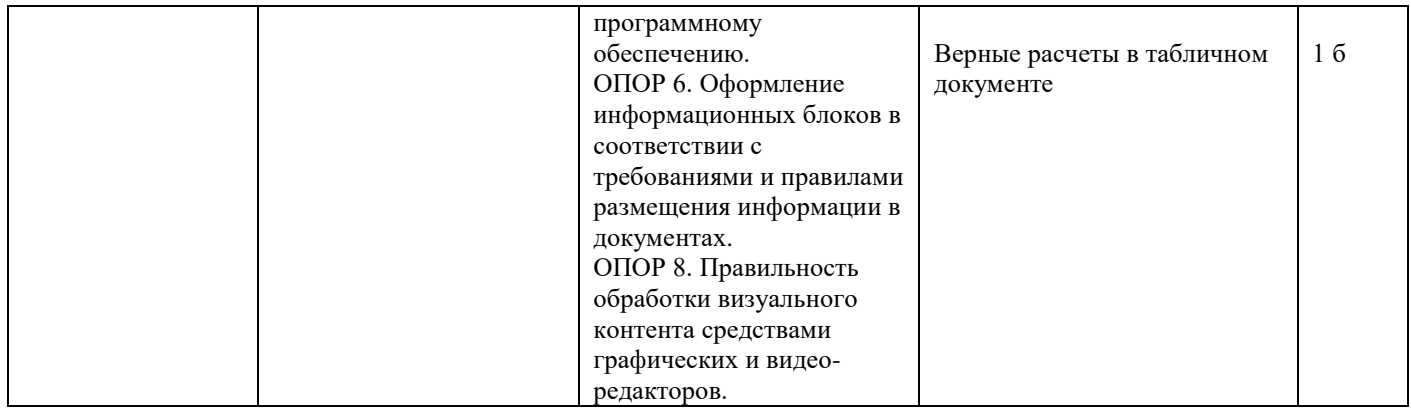

#### Инструкция:

Внимательно прочитайте задание.

Вы можете воспользоваться:

Оборудование: системный блок, мониторы, клавиатура, мышь, кабели.

Программное обеспечение: пакет приложений MicroSoft Office (LibreOffice), графический редактор Gimp, Blender, звуковой редактор Audacity.

Интернет-ресурсы.

Время выполнения задания - 30 минут.

Текст задания:

1. Организуйте свое рабочее место согласно следующим действиям:

Осмотрите рабочее место и убедитесь в его технической безопасности. Соберите и включите компьютер и необходимые периферийные устройства. В случае необходимости произведите донастройку необходимого аппаратного и программного обеспечения.

2. С помощью графического редактора создайте и отредактируйте логотип компании по оказанию услуг дополнительного образования.

3. В табличном редакторе создайте таблицу согласно образцу, заполните произвольными оценками и выполните расчет среднего значения. Включите в документ изображение логотипа. созданного в задании 2.

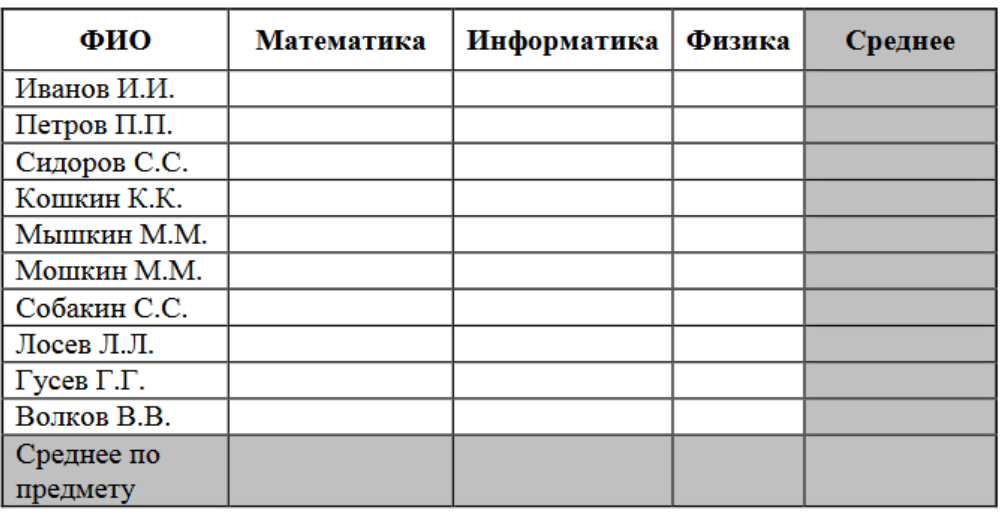

Предмет(ы)  $O$ бъект(ы) Показатели опенки Критерии оценки Bec оценивания оценивания критер  $\overline{M}$ ОПОР 1. Правильность  $\Pi$ <sup> $\Omega$ </sup> Организованное рабочее место подключения и настройки Правильная и безопасная

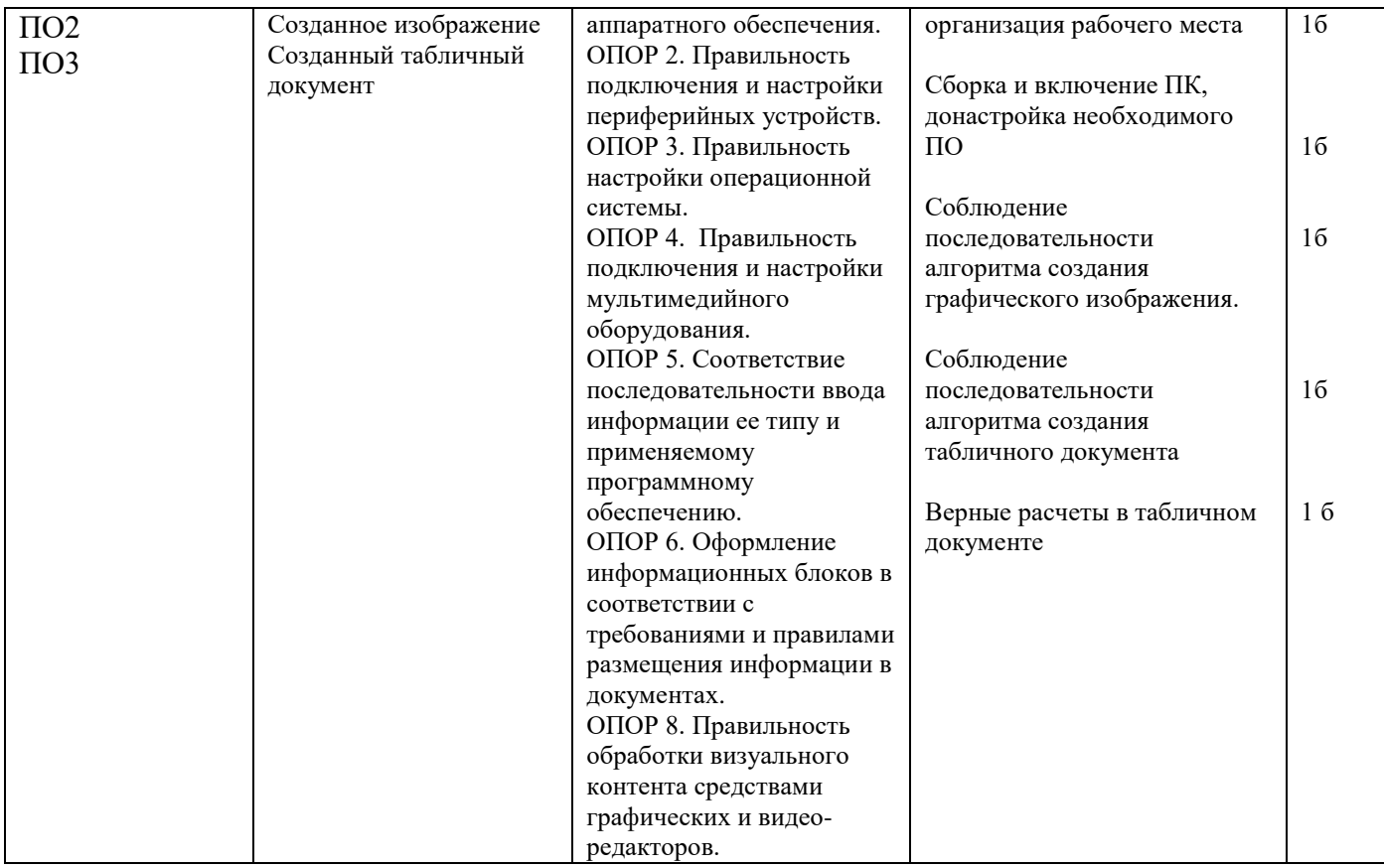

Составила преподаватель: Мохнач О.А.